# **Řešené úlohy z oblasti digitální technologie: informační sítě**

Bc. Lukáš Václavík

Diplomová práce 2021

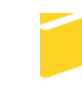

Univerzita Tomáše Bati ve Zlíně Fakulta aplikované informatiky

Univerzita Tomáše Bati ve Zlíně Fakulta aplikované informatiky Ústav informatiky a umělé inteligence

Akademický rok: 2020/2021

# ZADÁNÍ DIPLOMOVÉ PRÁCE

(projektu, uměleckého díla, uměleckého výkonu)

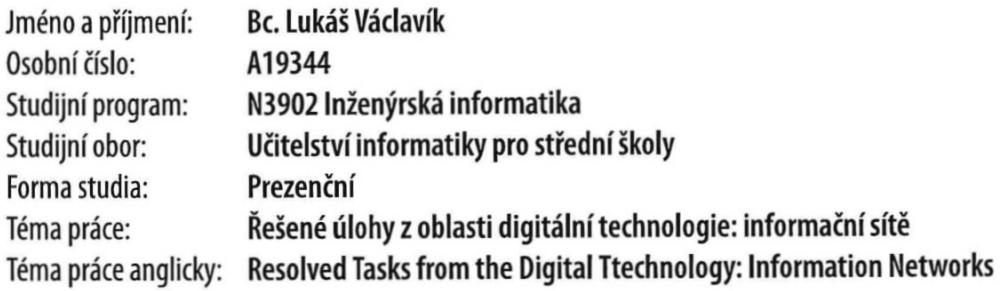

# Zásady pro vypracování

- 1. Seznamte se s rámcovým vzdělávacím programem pro střední školy a gymnázia.
- 2. Proveďte analýzu používaného softwaru při výuce informačních sítí na gymnáziích a středních školách.
- 3. Popište využívaný software při výuce informačních sítí používaný na gymnáziích a středních školách.
- 4. Vytvořte sadu podkladů pro výuku včetně pracovních listů.
- 5. Prakticky ověřte sadu úloh pomocí dotazníku.

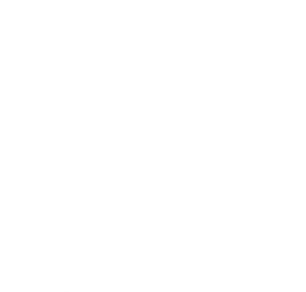

#### Forma zpracování diplomové práce: Tištěná/elektronická

#### Seznam doporučené literatury:

- 1. ROUBAL, Pavel. Informatika a výpočetní technika pro střední školy. 2. vydání. Brno: Computer Press, 2019-. Česká škola (Computer Press). ISBN 978-80-251-4951-5.
- 2. KMOCH, Petr. Informatika a výpočetní technika pro střední školy. 4. Computer Press, 2004. ISBN 978-80-251-0376-0.
- 3. VANĚK, Jiří, Jiří NOVÁK a David KALIKA. Jak na Internet bezpečně. Ilustroval Aneta BISKUPOVÁ. Praha: CZ.NIC, z.s.p.o., 2018. CZ.NIC. ISBN 9788088168294.
- 4. DOMES, Martin. Internet pro úplné začátečníky. 3., aktualiz. vyd. Brno: Computer Press, 2011. Pro úplné začátečníky. ISBN 978-80-251-3650-8.
- 5. KRÁL, Mojmír. Bezpečný internet: chraňte sebe i svůj počítač. Praha: Grada Publishing, 2015. Průvodce (Grada). ISBN 978-80-247-5453-6.
- 6. NAVRÁTIL, Pavel a Michal JIŘÍČEK. S počítačem nejen k maturitě. 10. vydání. Prostějov: Computer Media, 2018. ISBN 978-80-7402-354-5.
- 7. BLUM, Andrew. Z čeho je internet: výprava do nitra světové sítě. Brno: Computer Press, 2013. ISBN 978-80-251-3800-7.
- 8. NAVRÁTIL, Pavel. Internet pro školy. Vyd. 2. Kralice na Hané: Computer Media, 2004. Vzdělávání, které baví. ISBN 80-86686- $16 - 7.$

Vedoucí diplomové práce:

Ing. Karel Perůtka, Ph.D. Ústav řízení procesů

Datum zadání diplomové práce: 15. ledna 2021 Termín odevzdání diplomové práce: 17. května 2021

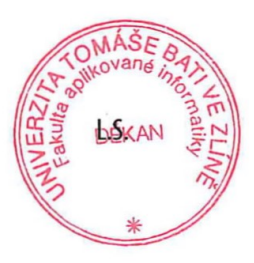

prof. Mgr. Roman Jašek, Ph.D. v.r. ředitel ústavu

doc. Mgr. Milan Adámek, Ph.D. v.r. děkan

Ve Zlíně dne 15. ledna 2021

# **Prohlašuji, že**

- beru na vědomí, že odevzdáním diplomové práce souhlasím se zveřejněním své práce podle zákona č. 111/1998 Sb. o vysokých školách a o změně a doplnění dalších zákonů (zákon o vysokých školách), ve znění pozdějších právních předpisů, bez ohledu na výsledek obhajoby;
- beru na vědomí, že diplomová práce bude uložena v elektronické podobě v univerzitním informačním systému dostupná k prezenčnímu nahlédnutí, že jeden výtisk diplomové práce bude uložen v příruční knihovně Fakulty aplikované informatiky Univerzity Tomáše Bati ve Zlíně;
- byl/a jsem seznámen/a s tím, že na moji diplomovou práci se plně vztahuje zákon č. 121/2000 Sb. o právu autorském, o právech souvisejících s právem autorským a o změně některých zákonů (autorský zákon) ve znění pozdějších právních předpisů, zejm. § 35 odst. 3;
- beru na vědomí, že podle § 60 odst. 1 autorského zákona má UTB ve Zlíně právo na uzavření licenční smlouvy o užití školního díla v rozsahu § 12 odst. 4 autorského zákona;
- beru na vědomí, že podle § 60 odst. 2 a 3 autorského zákona mohu užít své dílo diplomovou práci nebo poskytnout licenci k jejímu využití jen připouští-li tak licenční smlouva uzavřená mezi mnou a Univerzitou Tomáše Bati ve Zlíně s tím, že vyrovnání případného přiměřeného příspěvku na úhradu nákladů, které byly Univerzitou Tomáše Bati ve Zlíně na vytvoření díla vynaloženy (až do jejich skutečné výše) bude rovněž předmětem této licenční smlouvy;
- beru na vědomí, že pokud bylo k vypracování diplomové práce využito softwaru poskytnutého Univerzitou Tomáše Bati ve Zlíně nebo jinými subjekty pouze ke studijním a výzkumným účelům (tedy pouze k nekomerčnímu využití), nelze výsledky diplomové práce využít ke komerčním účelům;
- beru na vědomí, že pokud je výstupem diplomové práce jakýkoliv softwarový produkt, považují se za součást práce rovněž i zdrojové kódy, popř. soubory, ze kterých se projekt skládá. Neodevzdání této součásti může být důvodem k neobhájení práce.

# **Prohlašuji,**

- že jsem na diplomové práci pracoval samostatně a použitou literaturu jsem citoval. V případě publikace výsledků budu uveden jako spoluautor.
- že odevzdaná verze diplomové práce a verze elektronická nahraná do IS/STAG jsou totožné.

Ve Zlíně, dne 17.5.2021 Bc. Lukáš Václavík v.r.

podpis studenta

# **ABSTRAKT**

Cílem této diplomové práce je vypracovat pracovní listy a potřebné výukové materiály pro výuku informačních sítí na gymnáziích a středních školách s ohledem na rámcové vzdělávací programy těchto typů škol.

Práce je standardně rozdělena na teoretickou a praktickou část.

Teoretická část se zabývá popisem rámcových vzdělávacích programu, především se zaměřením na informační a komunikační technologie, dále pak na programy, které lze využít při výuce informačních sítí, jako jsou možnosti v operačním systému Windows, příkazový řádek, webové prohlížeče, Cisco Packet Tracer anebo e-mailový klient (Outlook).

Praktická část se zaměřuje na dotazníkovou analýzu výuky informačních sítí, následně vypracování těchto podkladů pro výuku s popisem hodiny a následně konečným ověřením, opět pomocí dotazníku a zhodnocení vypracovaných materiálů.

Výstupem diplomové práce je soubor pracovních listů a prezentace do hodin k výuce informačních sítí.

Klíčová slova: rámcový vzdělávací program, informační sítě, sítě, Internet, Cisco Packet Tracer, příkazový řádek, webové prohlížeče, e-mail

# **ABSTRACT**

The goal of this diploma thesis is to develop worksheets and the necessary teaching materials for teaching information networks in gymnasiums and high schools with regards to the general education programs of these types of schools.

The work is standardly divided into a theoretical and a practical part.

The theoretical part deals with the description of framework educational programs, especially focused on information and communication technologies, as well as programs that can be used in teaching information networks, such as the options in the Windows operating system, command line, web browsers, Cisco Packet Tracer and e-mail client (Outlook).

The practical part focuses on the questionnaire analysis of teaching information networks, then the elaboration of these materials for teaching with a description of the lesson and then the final verification again using a questionnaire and evaluation of the developed materials.

The output of the diploma thesis is a set of worksheets and presentations for lessons to teach information networks.

Keywords: general education program, information networks, networks, Internet, Cisco Packet Tracer, command line, web browsers, e-mail

Velké poděkování patří Ing. Karlu Perůtkovi, Ph.D. za velmi ochotný přístup a za poskytování cenných rad při tvoření této diplomové práce. Mou práci vedl s trpělivostí a ochotně mi s problémy v průběhu psaní diplomové práce pomohl. Dále také své rodině, přátelům, a především přítelkyni za podporu během celého studia.

Prohlašuji, že odevzdaná verze diplomové práce a verze elektronická nahraná do IS/STAG jsou totožné.

# **OBSAH**

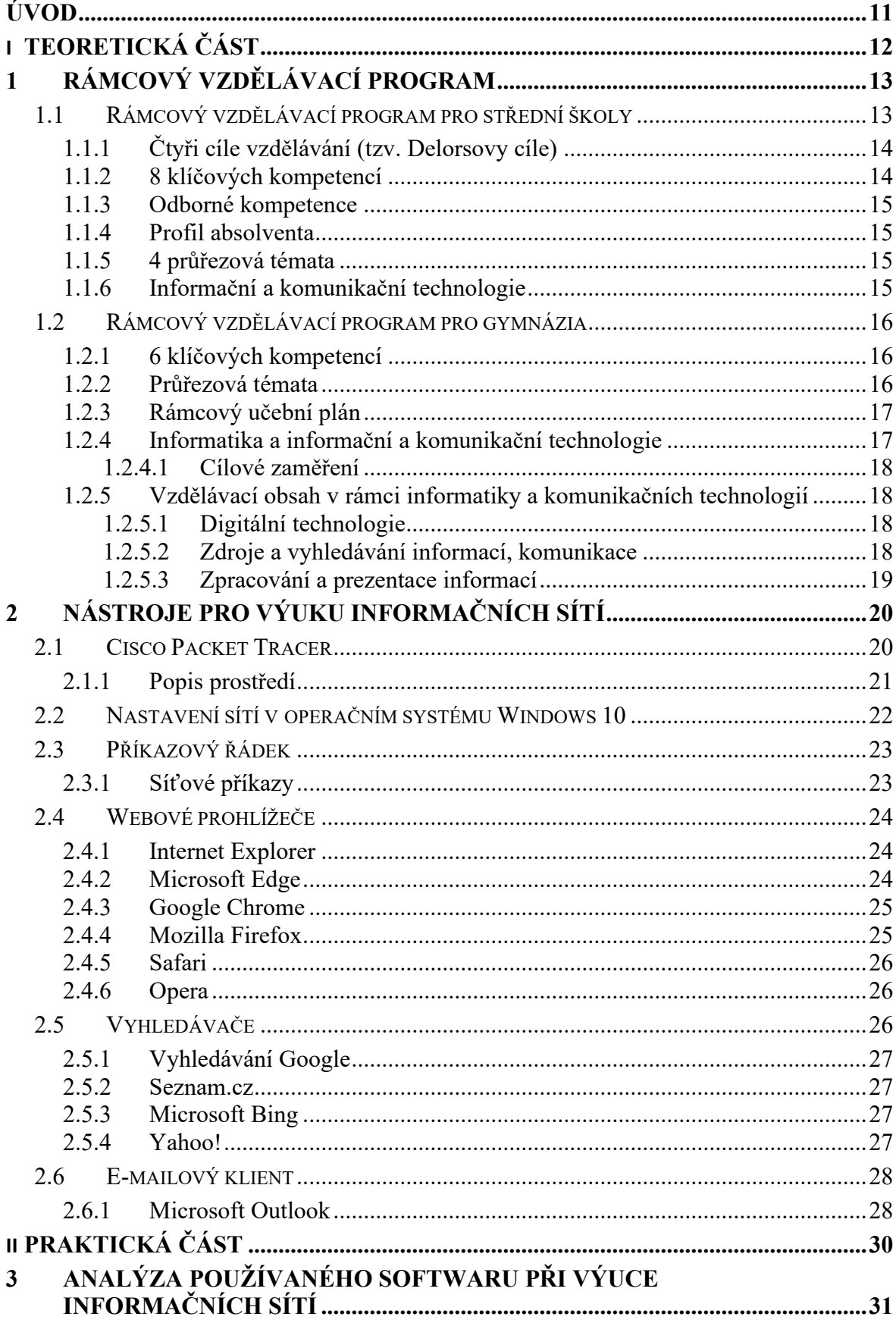

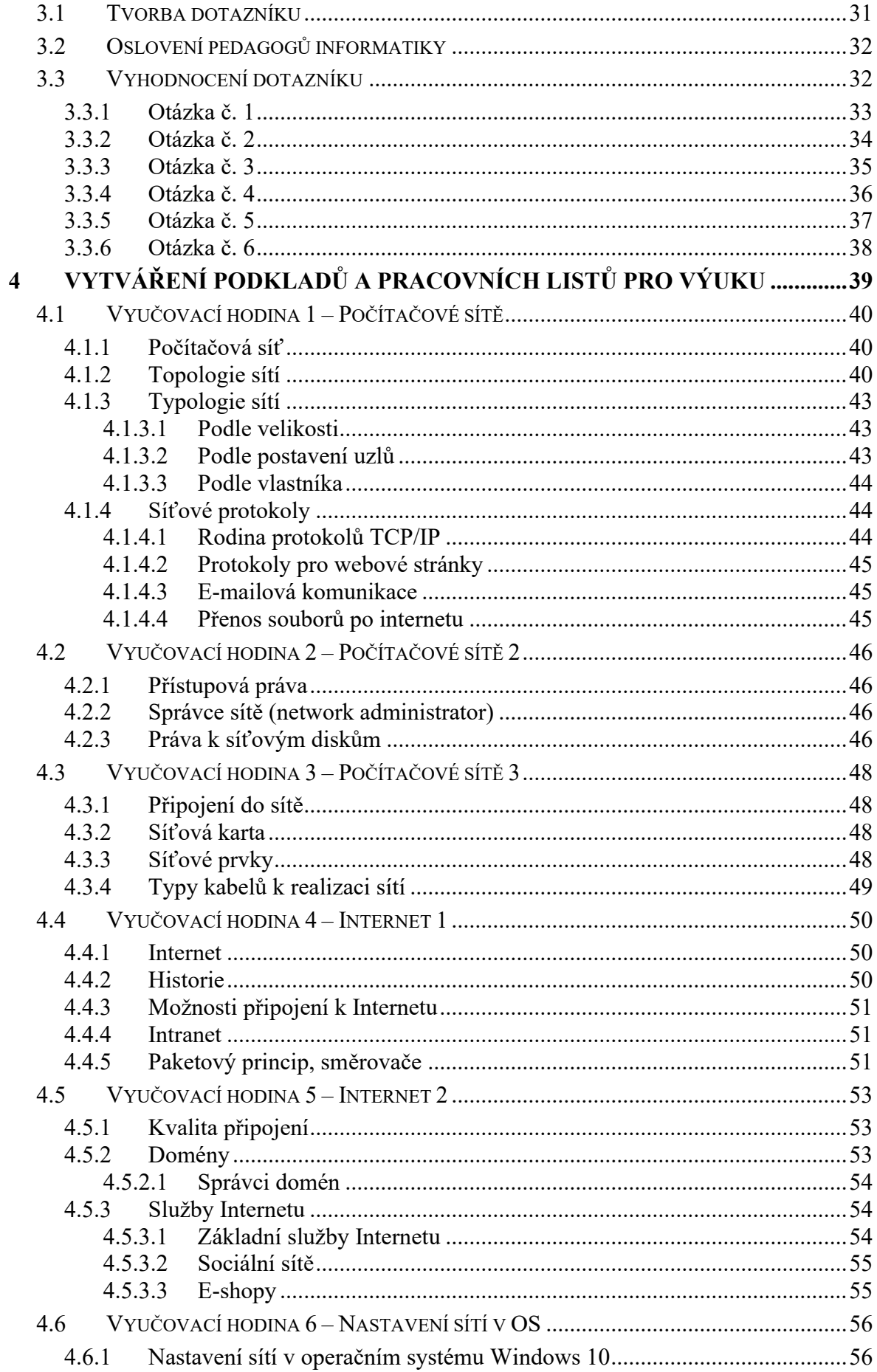

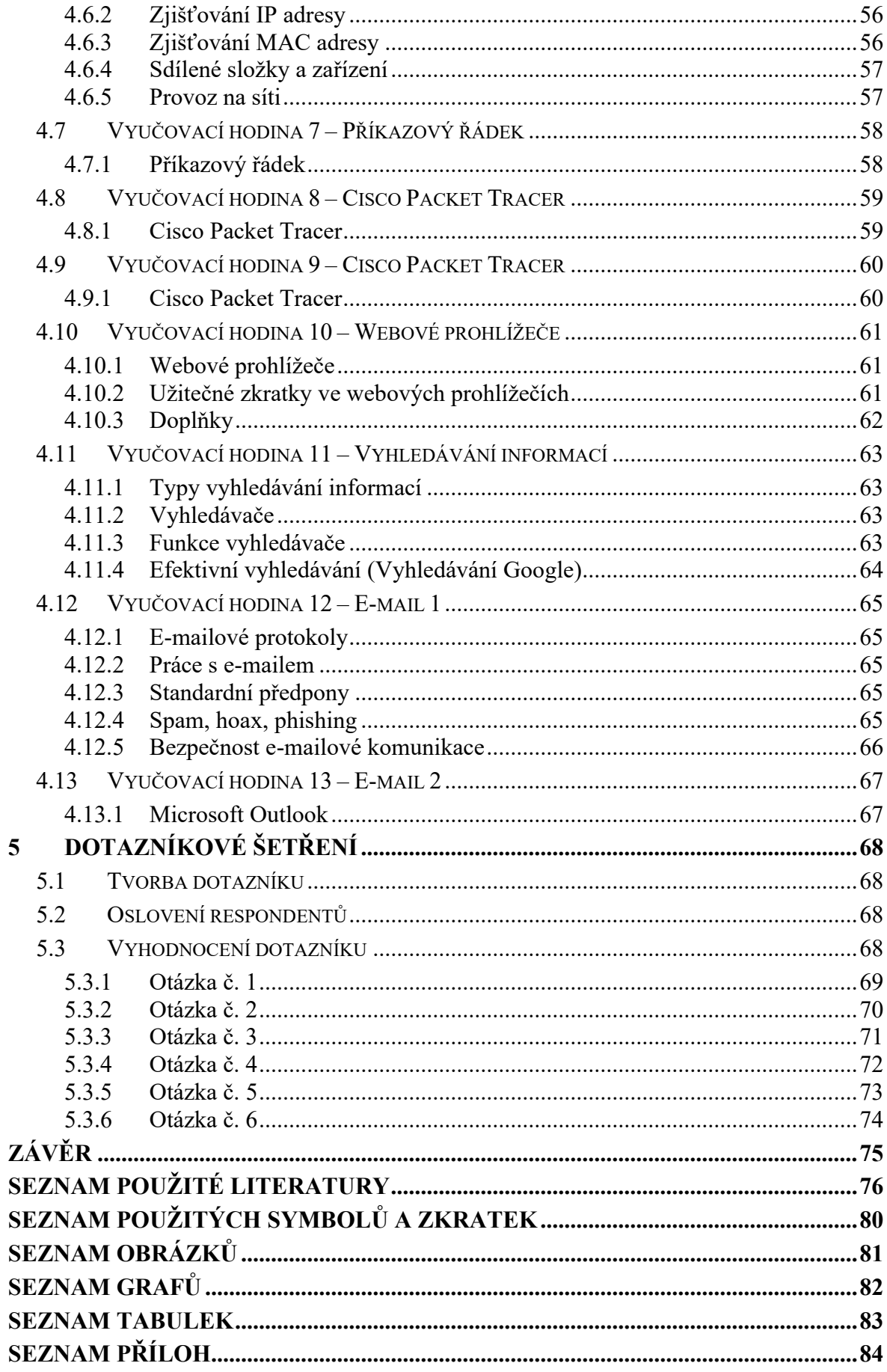

# <span id="page-10-0"></span>**ÚVOD**

Jakákoliv výuka ve škole vyžaduje po učiteli jistou přípravu do hodiny. Tato diplomová práce by měla sloužit učitelům informatiky na gymnáziích a středních školách, a pomoci jim s přípravou výukových materiálů. Vytvořit potřebné výukové materiály není vždy jednoduché. Je tedy potřeba vytvořit takové materiály, které budou svou náročností na odpovídající úrovni a splňovat potřeby daných rámcových programů, tak aby je žák na základě výuky zvládl vypracovat.

Diplomová práce je standardně rozdělena na část teoretickou a praktickou.

Teoretická část se zabývá popisem rámcových vzdělávacích programu, především se zaměřením na informační a komunikační technologie, dále pak na programy, které lze využít při výuce informačních sítí, jako jsou možnosti v operačním systému Windows, příkazový řádek, webové prohlížeče, Cisco Packet Tracer anebo e-mailový klient (Outlook).

Praktická část se zaměřuje na dotazníkovou analýzu výuky informačních sítí, následně vypracování těchto podkladů pro výuku s teoretickou přípravou do hodiny a následně konečným ověřeným opět pomocí dotazníku a zhodnocení, tak vypracovaných materiálů.

Cílem této práce je vytvoření souboru pracovních listů a prezentací do hodin k výuce informačních sítí. Výsledkem jsou sestavená cvičení na základě studijního programu žáků středních škol a gymnázií v odpovídající náročnosti.

# <span id="page-11-0"></span>**I. TEORETICKÁ ČÁST**

# <span id="page-12-0"></span>**1 RÁMCOVÝ VZDĚLÁVACÍ PROGRAM**

Rámcové vzdělávací programy (RVP) tvoří obecně závazný rámec pro tvorbu školních vzdělávacích programů škol všech oborů vzdělání. V České republice je zavadí a upravuje zákon č. 561/2004 Sb., o předškolním, základním, středním, vyšším odborném a jiném vzdělávání – tzv. školský zákon.

RVP jsou kurikulárními dokumenty tvořeny na dvou úrovních: státní – v podobě rámcových vzdělávacích programů (RVP) a školní – v podobě školních vzdělávacích programů (ŠVP), podle kterých se uskutečňuje vzdělávání v konkrétní škole.

RVP stanovují konkrétní cíle, formy, délku a povinný obsah vzdělávání, a to všeobecného a odborného podle zaměření daného oboru vzdělání, jeho organizační uspořádání, profesní profil, podmínky průběhu a ukončování vzdělávání a zásady pro tvorbu školních vzdělávacích programů, a dále podmínky pro vzdělávání žáků se speciálními vzdělávacími potřebami a nezbytné materiální, personální a organizační podmínky a podmínky bezpečnosti a ochrany zdraví.

Rámcové vzdělávací programy musí odpovídat nejnovějším poznatkům vědních disciplín, pedagogiky a psychologie. Dle těchto hledisek jsou dále upravovány příslušnými ministerstvy prostřednictvím odborníků vědy a praxe, včetně pedagogiky a psychologie.

Po projednání RVP vydává ministerstvo školství a školy si na základě nich dále vytvářejí své realizační programové dokumenty. [\[1\]](#page-75-1)

# <span id="page-12-1"></span>**1.1 Rámcový vzdělávací program pro střední školy**

Rámcové vzdělávací programy středního odborného vzdělávání (RVP SOV) jsou roztříděné podle kategorií soustavy oborů vzdělání:

- Obory J
- Obory E
- Obory H
- Obory L0 a M
- Konzervatoře
- Nástavbové studium [\[2\]](#page-75-2)

RVP SOV si kladou požadavky na odborné vzdělávání a způsobilosti (kompetence) absolventů vycházejí z požadavků trhu práce a pro každý takový obor vzdělání vznikl samostatný RVP (cca 280 oborů). Jsou zpracovány tak, aby zajišťovaly srovnatelnou úroveň odborného vzdělávání a přípravy všech absolventů, a aby zároveň umožňovaly škole reagovat na potřeby trhu práce.

RVP kladou důraz na význam všeobecného vzdělání pro rozvoj žáků a na jeho průpravnou funkci pro odborné vzdělávání a pro získání kompetencí potřebných k výkonu povolání. [\[4\]](#page-75-3)

# <span id="page-13-0"></span>**1.1.1 Čtyři cíle vzdělávání (tzv. Delorsovy cíle)**

- učit se poznávat
- učit se učit
- učit se být
- učit se žít s ostatními [\[4\]](#page-75-3)

## <span id="page-13-1"></span>**1.1.2 8 klíčových kompetencí**

Klíčové kompetence jsou souborem, které mají za cíl vzdělávání vybavit všechny žáky úrovni vzdělání, která je pro ně dosažitelná, a připravit je tak na další vzdělávání a uplatnění ve společnosti. Klíčové kompetence tvoří neopomenutelný základ žáka pro celoživotní učení, vstup do života a do pracovního procesu. Lze je získat vždy jen jako výsledek celkového procesu vzdělávání. [\[5\]](#page-75-4)

## **Obory J, E, H, M, L0 a M**

- kompetence k učení
- kompetence k řešení problémů
- kompetence komunikativní
- kompetence personální a sociální
- kompetence občanské kompetence a kulturní povědomí
- kompetence k pracovnímu uplatnění a podnikatelským aktivitám
- kompetence matematické
- kompetence využívat prostředky informačních a komunikačních technologií a pracovat s informacemi

## **Nástavbové studium**

- kompetence k celoživotnímu učení
- kompetence k pracovnímu uplatnění a podnikání
- kompetence personální a sociální
- kompetence k řešení problémů
- kompetence využívat prostředky informačních a komunikačních technologií a pracovat s informacemi
- kompetence komunikativní
- kompetence matematická a finanční gramotnost
- kompetence občanské kompetence a kulturní povědomí [\[4\]](#page-75-3)

# <span id="page-14-0"></span>**1.1.3 Odborné kompetence**

Počet a výčet kompetencí se liší dle profilu absolventa. [\[4\]](#page-75-3)

# <span id="page-14-1"></span>**1.1.4 Profil absolventa**

Profil absolventa poskytuje informace o odborných a osobnostních kvalitách absolventa a pracovních činnostech, pro které bude připravován. Odvíjí se od něj koncepce a obsah celého vzdělávacího programu. Specifikuje kompetence absolventa a výsledky vzdělávání vymezené v RVP z hlediska záměrů školy.

# <span id="page-14-2"></span>**1.1.5 4 průřezová témata**

- Občan v demokratické společnosti
- Clověk a životní prostředí
- Člověk a svět práce
- **Informační a komunikační technologie** [\[4\]](#page-75-3)

# <span id="page-14-3"></span>**1.1.6 Informační a komunikační technologie**

Informační a komunikační technologie pronikají nejenom do všech oborů, ale také do většiny činností, a to bez ohledu na intelektuální úroveň, na které jsou vykonávány.

Žáci musí být schopni pracovat s prostředky informačních a komunikačních technologií a efektivně je využívat jak v průběhu vzdělávání, tak při výkonu povolání.

Cílem je naučit žáky používat základní a aplikační programové vybavení počítače, pracovat s informacemi a s komunikačními prostředky, a poskytování hlubšího vzdělání v závislosti na potřebách jednotlivých oborů vzdělání.

Oblast vzdělávání v informačních a komunikačních technologiích svým obsahem a rozsahem má splňovat požadavky systému ECDL (základní úrovně). [\[7\]](#page-75-5)

# <span id="page-15-0"></span>**1.2 Rámcový vzdělávací program pro gymnázia**

Pro gymnaziální vzdělávání jsou vydány čtyři samostatné rámcové vzdělávací programy. Všechny tyto programy vydal Národní ústav pro vzdělávání. Jedná se o Rámcový vzdělávací program pro gymnázia, Rámcový vzdělávací program pro gymnázia se sportovní přípravou, Rámcový vzdělávací program pro gymnázia v angličtině a Rámcový vzdělávací program pro dvojjazyčná gymnázia. [\[6\]](#page-75-6)

# <span id="page-15-1"></span>**1.2.1 6 klíčových kompetencí**

## **Klíčové kompetence pro nižší stupeň víceletých gymnázií**

- kompetence k učení
- kompetence k řešení problémů
- kompetence komunikativní
- kompetence sociální a personální
- kompetence občanská
- kompetence pracovní

# **Klíčové kompetence pro čtyřleté a vyšší stupeň víceletých gymnázií**

- kompetence k učení
- kompetence k řešení problémů
- kompetence komunikativní
- kompetence sociální a personální
- kompetence občanská
- kompetence k podnikavosti [\[4\]](#page-75-3)

# <span id="page-15-2"></span>**1.2.2 Průřezová témata**

# **Průřezová témata pro nižší stupeň víceletých gymnázií (6 průřezových témat)**

- Osobnostní a sociální výchova
- Výchova demokratického občana
- Výchova k myšlení v evropských a globálních souvislostech
- Multimediální výchova
- Environmentální výchova
- Mediální výchova

# **Průřezová témata pro čtyřleté a vyšší stupeň víceletých gymnázií (5 průřezových témat)**

- Osobnostní a sociální výchova
- Výchova k myšlení v evropských a globálních souvislostech
- Multimediální výchova
- Environmentální výchova
- Mediální výchova [\[4\]](#page-75-3)

# <span id="page-16-0"></span>**1.2.3 Rámcový učební plán**

Rámcový učební plán obsahuje 9 vzdělávacích oblastí, z nichž každá oblast obsahuje charakteristiku, cílové zaměření a vzdělávací obsah.

- Jazyk a jazyková komunikace Český jazyk a literatura, Cizí jazyk, Další cizí jazyk
- Matematika a její aplikace
- Člověk a příroda Fyzika, Chemie, Biologie, Geografie, Geologie
- Člověk a společnost Občanský a společenskovědní základ, Dějepis, Geografie
- Člověk a svět práce
- Umění a kultura Hudební výchova, Výtvarná výchova
- Člověk a zdraví Tělesná výchova, Výchova ke zdraví
- **Informační a komunikační technologie**
- Volitelné vzdělávací aktivity [\[4\]](#page-75-3)

# <span id="page-16-1"></span>**1.2.4 Informatika a informační a komunikační technologie**

Tato oblast navazuje na oblast informatiky a informačních a komunikačních technologií ze základního vzdělávání zaměřenou na zvládnutí základní úrovně informační gramotnosti, prohlubuje u žáka schopnost tvůrčím způsobem využívat informační a komunikační technologie, informační zdroje a možnosti aplikačního programového vybavení s cílem dosáhnout lepší orientace v narůstajícím množství informací při respektování právních a etických zásad používání prostředků ICT.

Pro uplatnění studentů gymnázia na trhu práce a v dalším vzdělávání je vhodné zapojit do výuky i inteligentní, interaktivní výukové prostředky, modelování přírodních, technických a sociálních procesů a situací posilujících motivaci k učení. [\[3\]](#page-75-7)

#### <span id="page-17-0"></span>*1.2.4.1 Cílové zaměření*

Cílem je vést žáky k porozumění zásadám ovládání aplikačního programového vybavení, základním pojmům a metodám informatiky, uplatňování algoritmického způsobu myšlení, využívání prostředků ICT k modelování a simulaci přírodních, technických a společenských procesů, tvořivému využívání spektra možností komunikačních technologií, využívání výpočetní techniky k dokonalejší organizaci práce a k týmové spolupráci, využití možností výpočetní techniky a internetu k poznávacím, estetickým a tvůrčím cílům, uvědomění si, respektování a zmírnění negativních vlivů moderních informačních a komunikačních technologií a ochrany před zneužitím a omezováním osobní svobody člověka, získávání informací, respektování a používání odborné terminologie ICT, poznání základních právních aspektů a etických zásad týkajících se práce s informacemi a výpočetní technikou. [\[3\]](#page-75-7)

#### <span id="page-17-1"></span>**1.2.5 Vzdělávací obsah v rámci informatiky a komunikačních technologií**

Vzdělávací obsah je rozdělen na do tří hlavních kategorií.

#### <span id="page-17-2"></span>*1.2.5.1 Digitální technologie*

V rámci obsahu digitálních technologií se očekává od žáka schopnost ovládání, propojování a aplikace dostupných ICT, využívá teoretické i praktické poznatky o funkcích jednotlivých složek HW a SW, organizuje a chrání data, orientuje se v možnostech využití ICT v různých oblastech života.

Učivo se zaměřuje na informatiku jako vědu, vymezení pojmů HW a SW, v rámci informačních sítí pak především na typologií sítí, internet, síťové služby a protokoly, a nakonec na přenes dat. Mimo to, učivo zahrnuje digitální svět, údržbu a ochranu dat, ergonomii, hygienu a bezpečnost práce s ICT. [\[3\]](#page-75-7)

#### <span id="page-17-3"></span>*1.2.5.2 Zdroje a vyhledávání informací, komunikace*

Očekávané výstupy v rámci tohoto obsahu je, aby žák dokázal využívat dostupné služby informačních sítí k vyhledávání informací, komunikaci, k vlastnímu vzdělávání a týmové spolupráci. Využíval nabídku informačních a vzdělávacích portálů, encyklopedií, knihoven atd. Musí umět posoudit aktuálnost, relevantnost a věrohodnost těchto informací v souladu s etickými, bezpečnostními a legislativními požadavky.

Pro dosaženích těchto očekávaných výstupů se vyučuje Internet – globální charakter, služby na Internetu; informace – data vs. informace, relevance atd.; sdílení odborných informací – diskuse, e-learning; a informační etika a legislativa. [\[3\]](#page-75-7)

#### <span id="page-18-0"></span>*1.2.5.3 Zpracování a prezentace informací*

Žák by měl být schopen své výsledky také zpracovávat a prezentovat, a to tak, že využije pokročilých funkcí aplikačního SW, multimediálních technologií a internetu. Na celou problematiku by měl aplikovat algoritmický přístup řešení.

Učivo by se mělo zaměřovat v rámci publikování na různé formy dokumentů, zásady typografie, grafické zpracování; dále pak v rámci aplikačního softwaru na textové editory, tabulkové kalkulátory, grafické editory, databázový a prezentační SW, multimédia atd. Základ by měl být podán i pro algoritmizaci úloh, a to na algoritmus samotný, jeho zápis a úvod do programování. [\[3\]](#page-75-7)

# <span id="page-19-0"></span>**2 NÁSTROJE PRO VÝUKU INFORMAČNÍCH SÍTÍ**

K výuce informačních sítí lze využít nespočet programů. Jejich aplikace závisí na probírané látce. Krom možností operačního systému to jsou příkazové řádky, Cisco Packet Tracer, různé webové prohlížeče, vyhledávače, e-mailový klient atd.

# <span id="page-19-1"></span>**2.1 Cisco Packet Tracer**

Packet Tracer je simulační nástroj navržený společností Cisco Systems zaměřený hlavně na studenty Certified Cisco Network Associate Academy jako vzdělávací nástroj. K dispozici je pro operační systémy Microsoft Windows, macOS a Linux, a také pro mobilní systémy Android a iOS jako Cisco Packet Tracer Mobile. Packet Tracer podporuje řadu simulovaných protokolů aplikačních vrstev a umožňuje uživatelům vytvářet topologie sítí, simulovat konfiguraci směrovačů a přepínačů Cisco, a napodobovat tak moderní počítačové sítě. Packet Tracer využívá uživatelské rozhraní "drag and drop", které uživatelům umožňuje přidávat a odebírat simulovaná síťová zařízení.

Ve vzdělávání studentů je volen jako velmi častá učební pomůcka, protože umožňuje studentům navrhovat složité a velké sítě, což u fyzického hardwaru často není možné, kvůli nákladům. Vyučujícím umožňuje vytvářet úkoly, které poté studenti řeší.

Skrze funkční omezení je však zamýšlen k použití pouze jako učební pomůcka, nikoli jako náhrada za směrovače a přepínače, a není tedy vhodný pro modelování produkčních sítí. [\[19\]](#page-76-0)

#### <span id="page-20-0"></span>**2.1.1 Popis prostředí**

Při spuštění programu a přihlášení do něj se zobrazí hlavní pracovní plocha, nad kterou jsou umístěny součásti menu programu a nástroje rychlého spuštění, pod ním se nachází panel nástrojů. Pod pracovní plochou jsou vlevo dostupné síťové a koncové zařízení, které se následně přetahují na pracovní plochu k tvorbě topologií, vpravo od nich je pak výběr simulačních scénářů, nad nímž se nachází přepínač mezi simulačním a realtime módem.

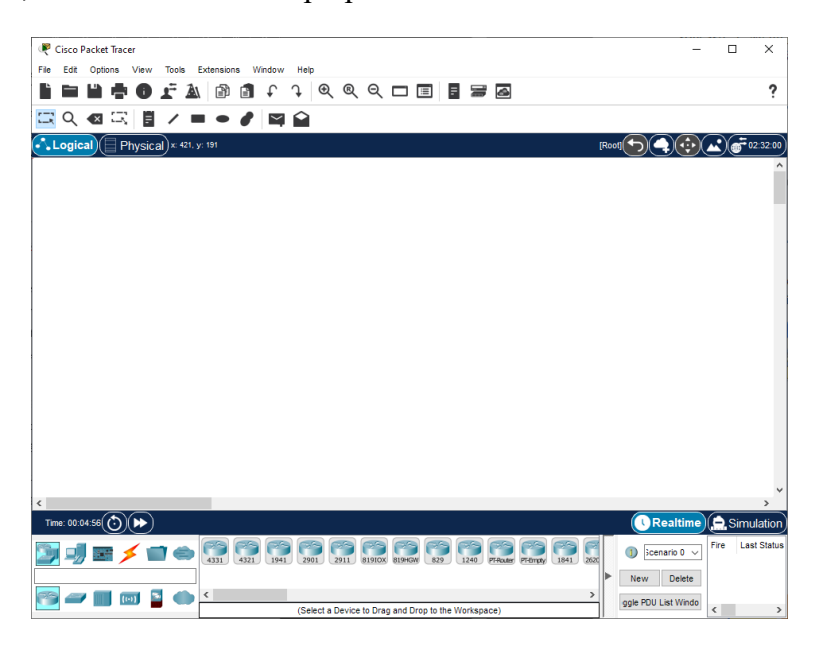

Obrázek 1 Pracovní plocha programu Cisco Packet Tracer 8.0 (zdroj: vlastní)

Přepnutím do simulačního módu se objeví okno zobrazení simulace paketů s tlačítky pro ovládání snímkování paketů a seznam dostupných protokolů s filtrem pro jejich výběr.

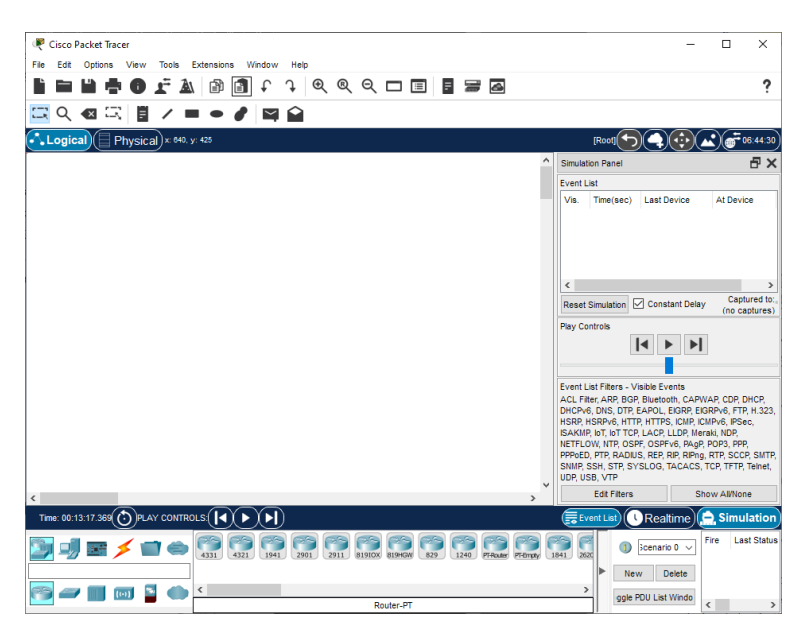

Obrázek 2 Simulační mód v programu Cisco Packet Tracer (zdroj: vlastní)

# <span id="page-21-0"></span>**2.2 Nastavení sítí v operačním systému Windows 10**

Operační systém Windows 10 nabízí dvě možnosti, odkud spravovat nastavení sítí. Tou první možností jsou běžně známé *Ovládací panely*, které lze najít skrze vyhledávací pole na hlavním panelu. Po otevření je k dispozici řada nástrojů k nastavení počítače a jedním z nich jsou nástroje *Síť a internet*.

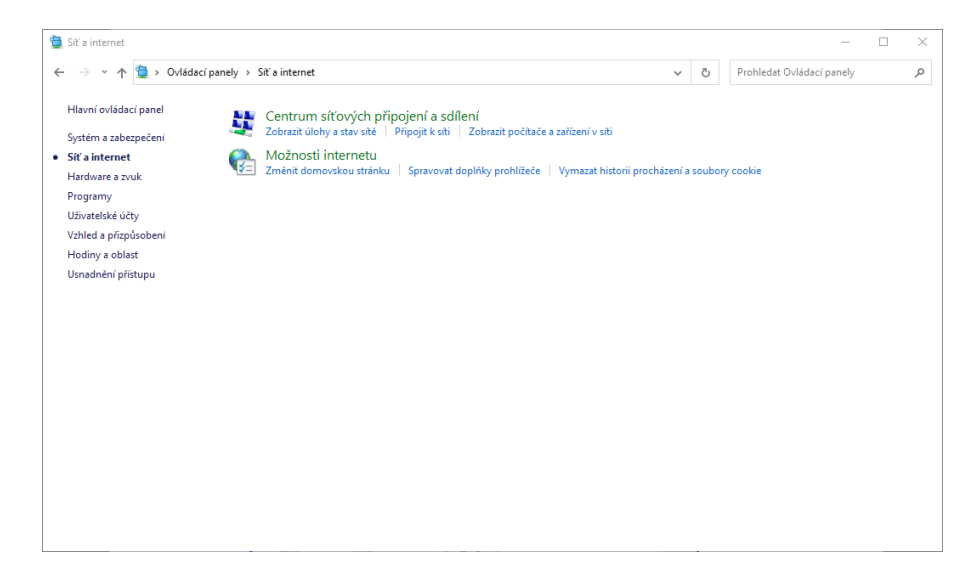

Obrázek 3 Ovládací panely – Síť a internet

(zdroj: vlastní)

Druhou možností je nové *Nastavení*, které se Microsoft snaží naučit používat své zákazníky. Přístup je možný podobně jako u *Ovládacích panelů*, nebo skrze nabídku *Start*. Stejně jako v případě Ovládacích panelů jsou i zde nástroje pro nastavení sítí – *Síť a internet*.

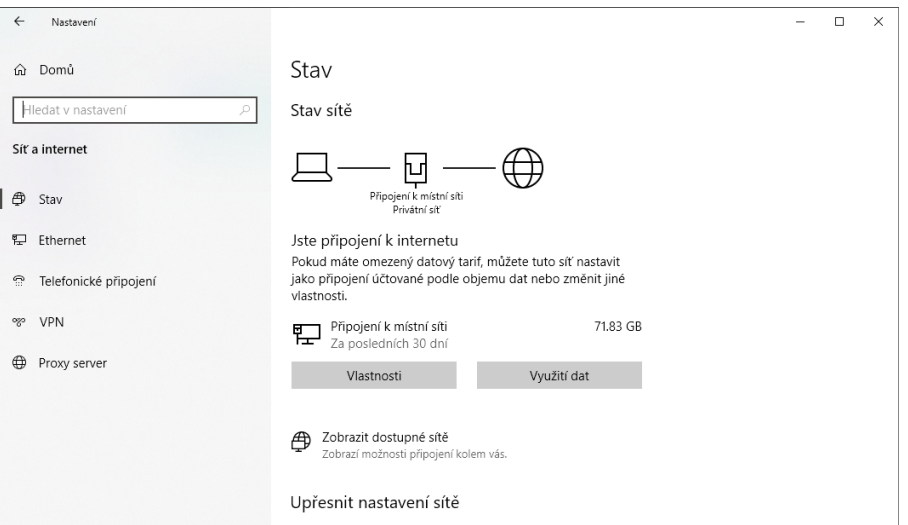

Obrázek 4 Nastavení – Síť a internet

(zdroj: vlastní)

Rozložení jednotlivých nástrojů se liší. V případě *Nastavení* se většina voleb stále odkazuje na běžné *Ovládací panely*, a otvírá se tak v novém okně.

# <span id="page-22-0"></span>**2.3 Příkazový řádek**

Příkazový řádek (anglická zkratka – CLI) zpracovává příkazy do počítačového programu ve formě textových řádků. Operační systémy implementují rozhraní příkazového řádku v prostředí pro interaktivní přístup k funkcím nebo službám operačního systému.

Na rozdíl od ostatních programů v počítači, příkazový řádek nemá grafické uživatelské rozhraní, na které mnoho uživatelů v dnešní době spoléhá a nelze v něm pracovat jako v programech s běžnou nabídkou. [\[17\]](#page-76-1)

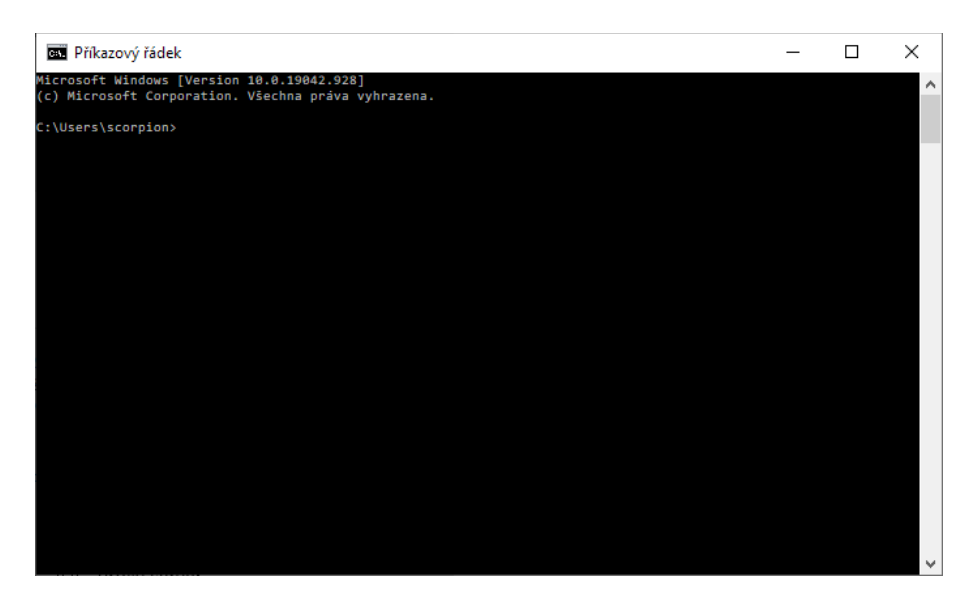

Obrázek 5 Rozhraní příkazového řádku v OS Windows (zdroj: vlastní)

Vynecháme-li ostatní příkazy, které lze pomocí příkazového řádku využívat, tak z hlediska výuky informačních sítí se nabízí několik síťových příkazů.

# <span id="page-22-1"></span>**2.3.1 Síťové příkazy**

V operačních systémech Windows lze použít např. tyto příkazy:

- ping test spojení a doby odezvy se vzdáleným PC/serverem
- ipconfig konfigurace síťových adaptérů (zobrazení TCP/IP hodnot)
- nslookup nalezení DNS záznamů
- arp práce s ARP tabulkou (mapování IP adres na MAC adresy)
- netstat vypisuje aktivní TCP spojení na portu
- netdiag diagnostický nástroj, vypisuje informace o připojení klienta
- netsh zobrazí nebo umožňuje upravit konfiguraci sítě PC
- tracert diagnostický nástroj pro určení cesty k cíli (přes jaké uzly/hopy)
- net paleta příkazů pro nastavení sítí, sdílení, účtů, služeb
- route informace o routovací tabulce
- route print výpis routovací tabulky
- telnet klient pro službu telnet
- ftp klient pro  $FTP$
- tftp klient pro  $TFTP$
- pathping kombinace funkcí ping a traceroute
- nbtstat zobrazuje statistiku protokolu NetBIOS přes TCP/IP [\[18\]](#page-76-2)

# <span id="page-23-0"></span>**2.4 Webové prohlížeče**

Vedle textového a tabulkového procesoru jsou webové prohlížeče nedílnou součástí programového vybavení počítače. Jedná se o software, který umožňuje získávat informace z Internetu, přecházet od pojmu k pojmu nebo vyhledávat podle hledaných slov.

Kromě přístupu na web, umožňují také využívat elektronickou poštu, zapojovat se do diskusních skupin, prohlížet libovolné internetové stránky nebo multimediální stránky s hudbou a videosekvencemi. [\[8\]](#page-75-8)

#### <span id="page-23-1"></span>**2.4.1 Internet Explorer**

Je grafický webový prohlížeč na jádře Trident vyvinutých společností Microsoft a zahrnutých do řady operačních systémů Microsoft Windows od roku 1995.

Vývoj byl ukončen v roce 2016 ve prospěch nového prohlížeče Microsoft Edge, avšak protože je součástí Windows Server 2019, tak bude i nadále dostávat aktualizace zabezpečení. [\[9\]](#page-75-9)

Vrchol svojí popularity dosáhl v roce 2003 s 95% podílem využití, dnes zaujímá již pouhých 0,81 % (únor 2021), kdy byl postupně nahrazen prohlížeči Mozilla Firefox a Google Chrome. [\[10\]](#page-75-10)

## <span id="page-23-2"></span>**2.4.2 Microsoft Edge**

Microsoft Edge je nástupcem Internetu Explorer. Na trh přišel 30. března 2015 a nyní je k dispozici jak pro počítače (Windows, Mac), tak i na mobilních zařízeních (Android, iOS). Oproti předchůdci je Edge menší, efektivnější a výkonnější prohlížeč postavený na jádru Chromium (až od roku 2019). [\[11\]](#page-75-11)

I přes integrovanost do operačních systémů Windows 10 jeho využití nestačí na nejpoužívanější Chrome a Safari, těsně za Firefoxem zaujímá až čtvrtou pozici s 3,41 % (únor 2021). [\[10\]](#page-75-10)

## <span id="page-24-0"></span>**2.4.3 Google Chrome**

V dnešní době asi nejznámější a nejpoužívanější webový prohlížeč s 63,59% (únor 2021) podílem využití na trhu. [\[10\]](#page-75-10)

Chrome je multiplatformní webový prohlížeč založený na jádře Blink vyvinutý společností Google. Nejdříve byl dostupný pouze pro OS Windows (2008) a postupně se dostal na Linux, macOS, Chrome OS, iOS a Android, kde je výchozím prohlížečem.

Prohlížeč nabízí personalizované zpravodajské články, rychlé odkazy na oblíbené weby, stahování souborů a integrované Vyhledávání Google a Překladač Google.

Každý otevřený web běží jako vlastní proces, který pomáhá zabránit škodlivému kódu na jedné stránce ovlivnit ostatní (nebo operační systém počítače obecně). Prohlížeč také podporuje webové standardy, jako je HTML5 a kaskádové styly (CSS).

Chrome také umožňuje uživatelům přihlásit se pomocí svých účtů Google, což jim umožňuje synchronizovat záložky a otevírat webové stránky na více zařízeních. [\[12\]](#page-75-12)

## <span id="page-24-1"></span>**2.4.4 Mozilla Firefox**

Mozilla Firefox, nebo jednoduše Firefox, je bezplatný open-source webový prohlížeč vyvinutý společností Mozilla Foundation. Firefox používá k vykreslení webových stránek jádro Gecko. Firefox je oficiálně k dispozici pro Windows, macOS, Linux, Android a iOS (verze pro iOS používá jádro WebKit namísto Gecko kvůli požadavkům na platformu). Jeho neoficiální porty jsou k dispozici pro různé operační systémy Unix. [\[13\]](#page-76-3)

V prosinci 2009 se Firefox stal statisticky nejoblíbenějším prohlížečem na světě po Internetu Explorer, postupně byl předehnán Chromem od Googlu a nyní zaujímá již jen 4,58% podíl na trhu. [\[10\]](#page-75-10)

## <span id="page-25-0"></span>**2.4.5 Safari**

Safari je webový prohlížeč postavený na jádře WebKit. Je vyvíjen společností Apple, která jej instaluje do svých operačních systémů macOS a mobilního iOS. První oficiální verze byla vydána v červnu 2003, do té doby Apple do svých počítačů instaloval prohlížeč Netscape Navigator a později Internet Explorer od Microsoftu. [\[14\]](#page-76-4)

Pro OS Windows byla verze tohoto prohlížeče vydána v roce 2007, ale v roce 2012 byl její vývoj ukončen. [\[15\]](#page-76-5)

Aktuální verze podobně jako ostatní webové prohlížeče umožňuje přidávat rozšíření, upravit si úvodní obrazovku, nebo okamžitý překlad webových stránek. [\[14\]](#page-76-4)

Skrze svou provázanost s operačními systémy od společnosti Apple si tento prohlížeč drží druhé místo na světě s 19,14% podílem. [\[10\]](#page-75-10)

## <span id="page-25-1"></span>**2.4.6 Opera**

Opera je jeden z nejznámějších webových prohlížečů vyvinutý společností Opera Software. Lze ji využít v operačních systémech Microsoft Windows, Android, iOS, macOS a Linux. Od ostatních prohlížečů se liší prostřednictvím uživatelského rozhraní, funkčností a dalších funkcí.

Původně byla vydána v dubnu 1995 jako komerční software, čímž se stala jedním z nejstarších desktopových webových prohlížečů, které se dodnes aktivně vyvíjely. Měla své proprietární rozvržení Presto, ale v roce 2013 Opera přešla na jádro Chromium, čímž otevřela podporu pro doplňky založené na Chromu.

Po funkční stránce má Opera v sobě integrovanou VPN, umí blokovat reklamu na webu, ukládá uživatelská data do cloudu, umí kontrolu pravopisu, automatické vyplňování formulářů, funkci pro pořizování snímků obrazovky, a také si dokáže poradit s nechtěnými kryptominery. [\[16\]](#page-76-6)

Obliba tohoto prohlížeče velmi upadla a dnes zaujímá pouhých 2,19 % trhu (únor 2021). [\[10\]](#page-75-10)

# <span id="page-25-2"></span>**2.5 Vyhledávače**

Vyhledávače jsou výkonnými pomocníky. Umožňují vyhledávání na Internetu podle klíčových slov díky jejich rejstříkům, které si tyto vyhledávače neustále aktualizují.

Pro zvýšení šance najít další relevantní dokumenty se doporučuje využívat více vyhledávačů. [\[8\]](#page-75-8)

#### <span id="page-26-0"></span>**2.5.1 Vyhledávání Google**

Vyhledávání Google, nebo jednoduše Google, je webový vyhledávač společností Google, jenž původně vyvinuli v roce 1997 Larry Page, Sergey Brin a Scott Hassan. Denně zpracovává miliardy vyhledávání, a na trhu tak zaujímá 92% podíl mezi vyhledávači. Mimo to je nejnavštěvovanějším webem na světě. Jeho hlavním účelem je hledat text ve veřejně přístupných dokumentech nabízených webovými servery. Pořadí výsledků vyhledávání vrácených vyhledávačem je částečně založeno na systému prioritních hodnocení s názvem "PageRank". Vyhledávání Google také poskytuje mnoho různých možností přizpůsobeného vyhledávání, pomocí symbolů zahrnuje, vylučuje, specifikuje nebo vyžaduje určité chování při vyhledávání a nabízí specializované doplňky, jako je např. kalkulačka, předpověď počasí, převody měn, jednotek, času a další. [\[25\]](#page-77-0)

#### <span id="page-26-1"></span>**2.5.2 Seznam.cz**

Portál Seznam.cz je jedním z prvních českých internetových katalogů a vyhledávačů v České republice se sídlem v Praze. Založen byl roku 1996 Ivem Lukačovičem. V raném počátku pro vyhledávání využíval vlastní technologii nazvanou Kompas, kterou následně vystřídaly outsourcované služby nejdříve od společnosti Empyreum a následně Google a Jyxo.cz. Od roku 2005 provozuje Seznam.cz vlastní fulltextový vyhledávač orientovaný převážně na český a slovenský Internet. [\[26\]](#page-77-1)

#### <span id="page-26-2"></span>**2.5.3 Microsoft Bing**

Webový vyhledávač Microsoft Bing, dříve známý také jako Live Search, Windows Live Search a MSN Search, je v současnosti druhým největším vyhledávačem na Internetu. Představen byl v roce 2009 a je napsán v jazyce ASP.NET. Jeho historie sahá do roku 1998, v té době jako MSN Search a využívající vyhledávání od společnosti Inktomi. Stejně jako většina vyhledávačů poskytuje i další služby, jako je například bezplatný emailový klient, překladač, mapy atd. [\[27\]](#page-77-2)

#### <span id="page-26-3"></span>**2.5.4 Yahoo!**

Yahoo! je vyhledávač portálu Yahoo!, který k vyhledávání využívá technologii vyhledávače Bing od Microsoftu, dříve k tomu využíval vyhledávání společnosti Inktomi a také Googlu.

Jeho počátky se datují k roku 1994, kdy dva studenti Stanfordské univerzity [Jerry Yang](https://en.wikipedia.org/wiki/Jerry_Yang) a [David Filo](https://en.wikipedia.org/wiki/David_Filo) představili Yahoo! Directory, což byla knihovna webů, v které bylo možné vyhledávat. [\[28\]](#page-77-3)

# <span id="page-27-0"></span>**2.6 E-mailový klient**

Pod pojmem e-mailový klient se označuje program, který slouží k příjmu, zobrazování a odesílání elektronické pošty. Pro čtení zprávy ze serveru využívá protokol POP3, nebo pokročilejší IMAP. Odesílání je zprostředkováno protokolem SMTP.

Před běžnými e-mailovými klienty, jsou více v oblibě tzv. webmaily, což jsou e-mailoví klienti ve webové podobě pro webové prohlížeče. Jejich obliba spočívá především ve výhodě, kdy není třeba instalovat žádný speciální software navíc, a tím pádem dostupnost odkudkoliv. [\[23\]](#page-76-7)

## <span id="page-27-1"></span>**2.6.1 Microsoft Outlook**

Microsoft Outlook je e-mailový klient, který je součástí kancelářského balíku Microsoft Office, avšak neslouží jen k poštovní korespondenci, ale i k plánování událostí nebo schůzek v kalendáři a jeho sdílení mezi uživateli. Díky tomu se ve firemních prostředích stal jakýmsi komunikačním standardem.

Microsoft Outlook vychází z programu Microsoft Schedule Plus z roku 1992. V roce 1997 dostal pojmenování Microsoft Outlook 97. Odtehdy prošel obrovským vývojem až po dnešní verzi 2019.

Všechny údaje jsou uloženy digitálně, proto je lze kdykoliv zálohovat nebo vrátit podle potřeby zpět. V případě, že potřebujete uložené údaje použít v jiném programu (například ve Wordu nebo Excelu), Outlook podporuje export údajů nebo kopírování běžným způsobem.

Skrze svou komplexnost nejsou všechny jeho funkce plně využitelné v domácím prostředí a z uživatelského hlediska jej může zastat např. aplikace Pošta, která je součástí OS Windows 10, případně i program Mozilla Thundebird. Tyto se však primárně zaměřují na práci s poštou.

Všechny aplikace balíku Microsoft Office využívají stejnou jednotnou koncepci, která platí i u Outlooku. Jejím základem je grafické a uživatelské prostředí, které je standardem už od verze MS Office 2007, a tvoří jej pás karet (anglicky ribbon). V něm jsou uspořádány příkazy v podobě ikon do skupin. Karty jsou podle názvu logicky rozdělené a obsahují odpovídající tlačítka. Po otevření aplikace vidíte základní karty Domů, Posílání a příjem, Složka, Zobrazení. [\[22\]](#page-76-8)

# <span id="page-29-0"></span>**II. PRAKTICKÁ ČÁST**

# <span id="page-30-0"></span>**3 ANALÝZA POUŽÍVANÉHO SOFTWARU PŘI VÝUCE INFORMAČNÍCH SÍTÍ**

Pro vytvoření výukových materiálů bylo nejprve nutné provést analýzu dat. Za tímto účelem byl vytvořen elektronický dotazník.

# <span id="page-30-1"></span>**3.1 Tvorba dotazníku**

K získání potřebných dat pro tvorbu výukových materiálů, bylo zapotřebí nejprve vytvořit krátký dotazník. Ten měl za cíl zjistit, jaký software učitelé informatiky využívají při výuce informačních sítí, co je obsahem výuky v těchto programech, jaká je časová dotace v rámci studia při výuce této oblasti IT, odkud převážně čerpají tito učitelé inspiraci, a pak otázky pro přehled o tom, kde tito učitelé vyučují, jak v podobě typu školy, tak v kterém kraji.

Po samotném ujasnění otázek jsem vytvořil online dotazník za pomoci nástroje Google Forms, jenž umožňuje nastavit otázky dle potřeb a také snadnou distribuci pomocí odkazu. Mimo to, již přehledně zobrazuje přehledy s grafy u jednotlivých otázek.

Otázky nakonec vypadaly následovně:

- 1. Jaký software využíváte při výuce informačních sítí?
- 2. Jaký je obsah výuky ve výše zmíněném softwaru?
- 3. Odkud převážně čerpáte inspirace pro výuku informačních sítí?
- 4. Kolik času (orientačně) věnujete výuce informačních sítí v průběhu celého studia?
- 5. Škola, kde vyučujete je:
- 6. V jakém kraji se nachází škola, v které vyučujete?

Z toho byly první dvě otázky zcela otevřené s možností vložení dlouhé odpovědi, a to z důvodu, že jsem na začátku neměl zcela představu o tom, jaký software je využíván pro výuku informačních sítí, a tím pádem ani o náplni výuky v tomto SW.

Třetí otázka byla polootevřená a již jsem nabídl možnosti jako: Internet, Odborná literatura, Kolegové, Vlastní nápady a poslední možnost "Jiné", pro případné jiné primární zdroje inspirace.

Zbývající tři otázky byly uzavřené s jasnými možnostmi pro odpověď.

## <span id="page-31-0"></span>**3.2 Oslovení pedagogů informatiky**

Pro oslovení pedagogů jsem využil přehled středních škol, který nabízí web Informační systém o uplatnění absolventů škol na trhu práce (Infoabsolvent.cz).

Skrze velké množství škol, by mi trvalo dlouho posbírat takový počet e-mailových adres na všechny školy, tak jsem se rozhodl využít znalostí, které jsem nabyl při práci IT testera a napsal jsem si jednoduchý automatizovaný test, který samostatně procházel jednotlivé stránky škol na tomto webu a do proměnné zaznamenával prvek E-mail, kterou jsem si ukládal do tabulky v Excelu. Tímto způsobem se mi v krátkém čase podařilo nasbírat 1262 emailových adres.

Následně jsem zaslal hromadný e-mail s dotazníkem na všechny tyto adresy s prosbou o předání pedagogům ICT na jejich škole.

Z počtu 1262 se mi vrátilo 28 e-mailů, buď jako nedoručitelných, anebo odmítnutých skrze školní doménu, tak jsem je zaslal znovu ze svého osobního e-mailu a případně dohledal aktuální e-mailovou adresu ze škol, kam se mi nepodařilo doručit.

# <span id="page-31-1"></span>**3.3 Vyhodnocení dotazníku**

Po ukončení sběru dat, kdy jsem usoudil, že již nepřibývají další odpovědí jsem výsledky mého výzkumu převedl do grafů pro lepší přehlednost získaných informací. Z celkového počtu 1262 oslovených škol, mi odpovědělo 175 pedagogů, což odpovídá 13,87% návratnosti mého dotazníku. Nedopatřením se mi podařilo zaslat dotazník i šesti pedagogům vyučujících na základní škole, a protože je má práce zaměřena výhradně na výuku na středních školách, tak jsem tyto odpovědi nezapočítával do celkového průzkumu.

#### <span id="page-32-0"></span>**3.3.1 Otázka č. 1**

První otázka byla otevřená a ptal jsem se zde pedagogů na to, jaký software využívají při výuce informačních sítí. Jelikož byla otázka otevřená, tak jsem obdržel různorodé odpovědi, objevily se zde i odpovědi, že se výuce tohoto tématu nevěnují, případně je vyučováno pouze teoreticky, tedy žádný SW krom prezentačního nevyužívají. V drtivé většině je pro výuku využíván operační systém (pokud bylo uvedeno, tak to byl Windows), dále o trochu méně pedagogové využívají Cisco Packet Tracer. Z hlediska teorie byl často zmiňován Power-Point, případně jen prezentace anebo výukový materiál v PDF, tyto jsem zahrnul do jednoho sloupce v grafu jako "Prezentace (teorie)". Samostatně, anebo zároveň s OS respondenti uváděli příkazový řádek. Ostatní odpovědi jsou zahrnuty v grafu, případně se objevovaly ojediněle, a proto jsem je do grafu nezahrnul a při tvorbě výukových materiálů, se jimi nebudu zabývat. Byly to například.: Webnode, NetLogo, Microsoft Office Visio, OneDrive, emulátory TP-LINK, Wordpress, VM Ware, AngryIPscanner, Google nástroje (Google Disk, Google Maps) atd.

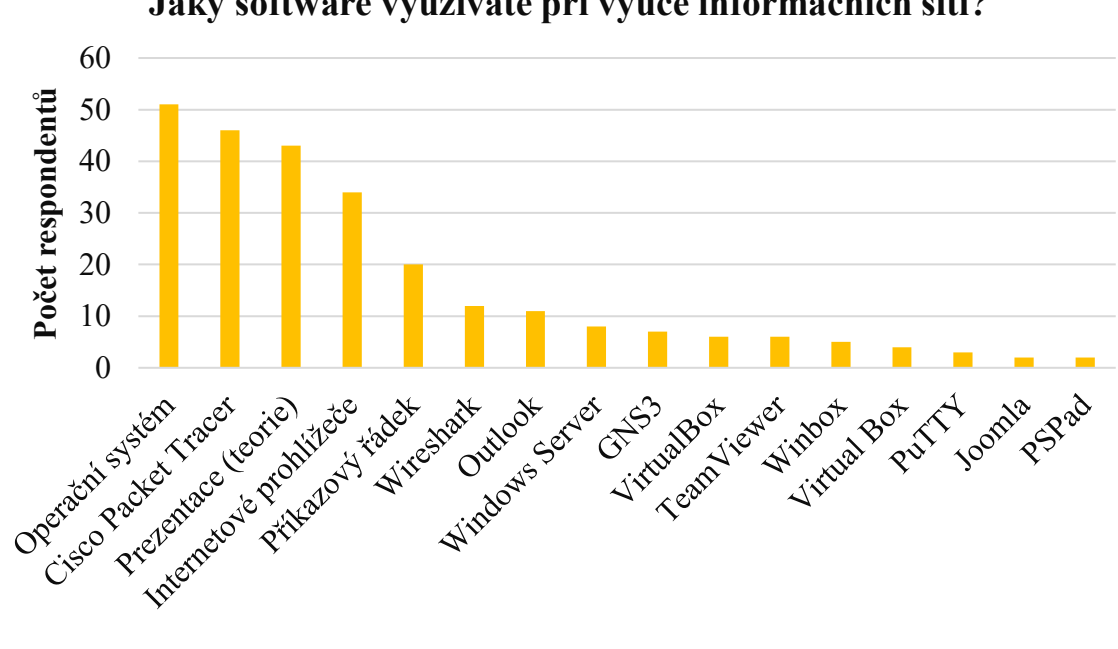

**Jaký software využíváte při výuce informačních sítí?**

Graf 1 Otázka č. 1 (zdroj: vlastní)

#### <span id="page-33-0"></span>**3.3.2 Otázka č. 2**

Druhá otázka byla také otevřená a zněla: "Jaký je obsah výuky ve výše zmíněném softwaru?". Respondenti zde odpovídali různě, ale z většiny odpovědí vyšlo, že jde především o teorii a obecné znalosti počítačových sítí (historie, IP adresy, topologie, druhy sítí, protokoly internetu atd.), využívání kurzů Cisco, práci s e-mailový klientem, základní tvorba webových stránek, uživatelské dovednosti v OS, základní příkazy v příkazovém řádku, možnosti sdílené a nastavování práv, vyhledávání na Internetu atd. Z nejednoznačnosti odpovědí nelze vytvořit přehledový graf, dle přijatých odpovědí se budu dále v mé diplomové práci při tvorbě pracovních listů a podkladů pro výuku pouze odrážet u jednotlivého SW a teoretické části z přijatých odpovědí.

#### <span id="page-34-0"></span>**3.3.3 Otázka č. 3**

Třetí otázkou jsem chtěl zjistit odkud hlavně učitelé převážně čerpají inspiraci pro výuku informačních sítí. Otázku jsem volil jako polouzavřenou a nabídl jsem možnosti: Internet, Odborná literatura, Vlastní nápady a Kolegové. V otevřené části otázky se mi v 6 % objevila odpověď Cisco kurzů a dále ve 3 % pedagogové čerpají z vlastní praxe. 15 odpovědí bylo svou formou nevyhovující pro určení primárního zdroje, nebo tuto otázku nevyplnili, tak jsem tyto odpovědi z průzkumu vyřadil. Nejčastějším zdrojem inspirace jsou zdroje na Internetu, které převažují v 55 %. Odbornou literaturu volí 19 % dotazovaných pedagogů, vlastní nápady pak s 16 % pedagogů, inspiraci u dalších kolegů čerpá pouze 1 % dotazovaných.

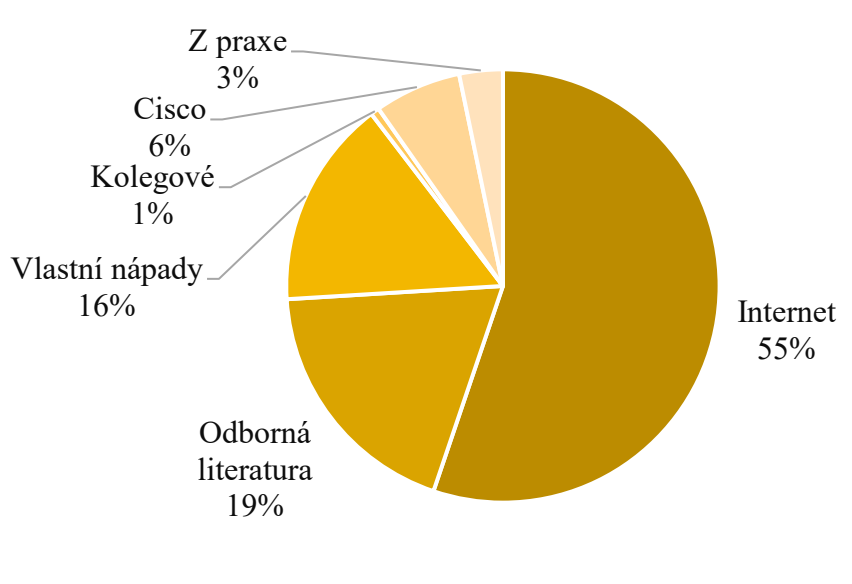

**Odkud převážně čerpáte inspirace pro výuku informačních sítí?**

> Graf 2 Otázka č. 3 (zdroj: vlastní)

#### <span id="page-35-0"></span>**3.3.4 Otázka č. 4**

Čtvrtou otázkou jsem chtěl zjistit kolik času je věnováno informačním sítím v průběhu celého studia na střední škole. Zde se odpovědi lišily a s největším podílem 51 % vyplynulo, že výuce informačních sítí není věnováno moc času a v průběhu studia je vymezeno pouze 0 - 10 hodin. Naopak z druhé poloviny vyplývá, že výuce se věnuje i podstatně více, a to 31 a více hodin v 27 %, 11 - 20 hodin v 17 % a 21 - 30 hodin v 5 %. Z otázky si tedy odnáším odhad, pro které bych chtěl vytvořit sadu podkladů a pracovních listů.

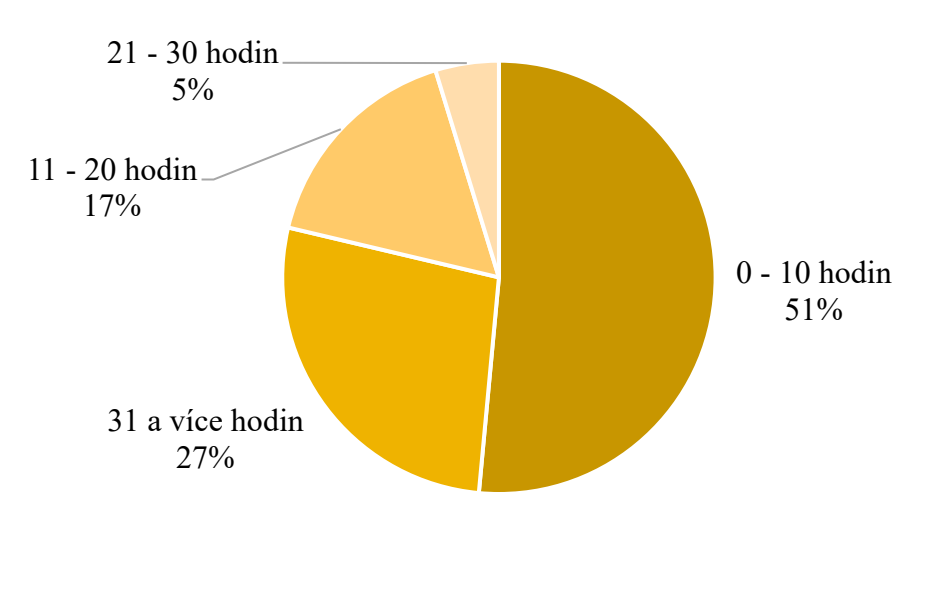

**Kolik času (orientačně) věnujete výuce informačních sítí v průběhu celého studia?**

Graf 3 Otázka č. 4 (zdroj: vlastní)
#### **3.3.5 Otázka č. 5**

Celý dotazník jsem udržoval v anonymitě, avšak pro lepší vyhodnocení jsem nakonec vložil dotaz na typ školy, kde dotazovaný pedagog vyučuje. Opět jsem volil polouzavřenou otázku, pro případ, kdyby se jednalo o pedagoga z jiného typu školy, který není pro účel mé práce vyhovující. Zde se ukázalo, že se dotazník dostal i k pedagogům základních škol (3 %) anebo pedagogům vyučujících na smíšené škole, kdy je škola zároveň střední školou a středním odborným učilištěm (2%), nebo střední školou a vyšší odbornou školou (1 %). Nejvíce dotazovaných pedagogů bylo ze středních škol (62 %), dále pak z 20 % z gymnázií a jen 2 % z konzervatoří.

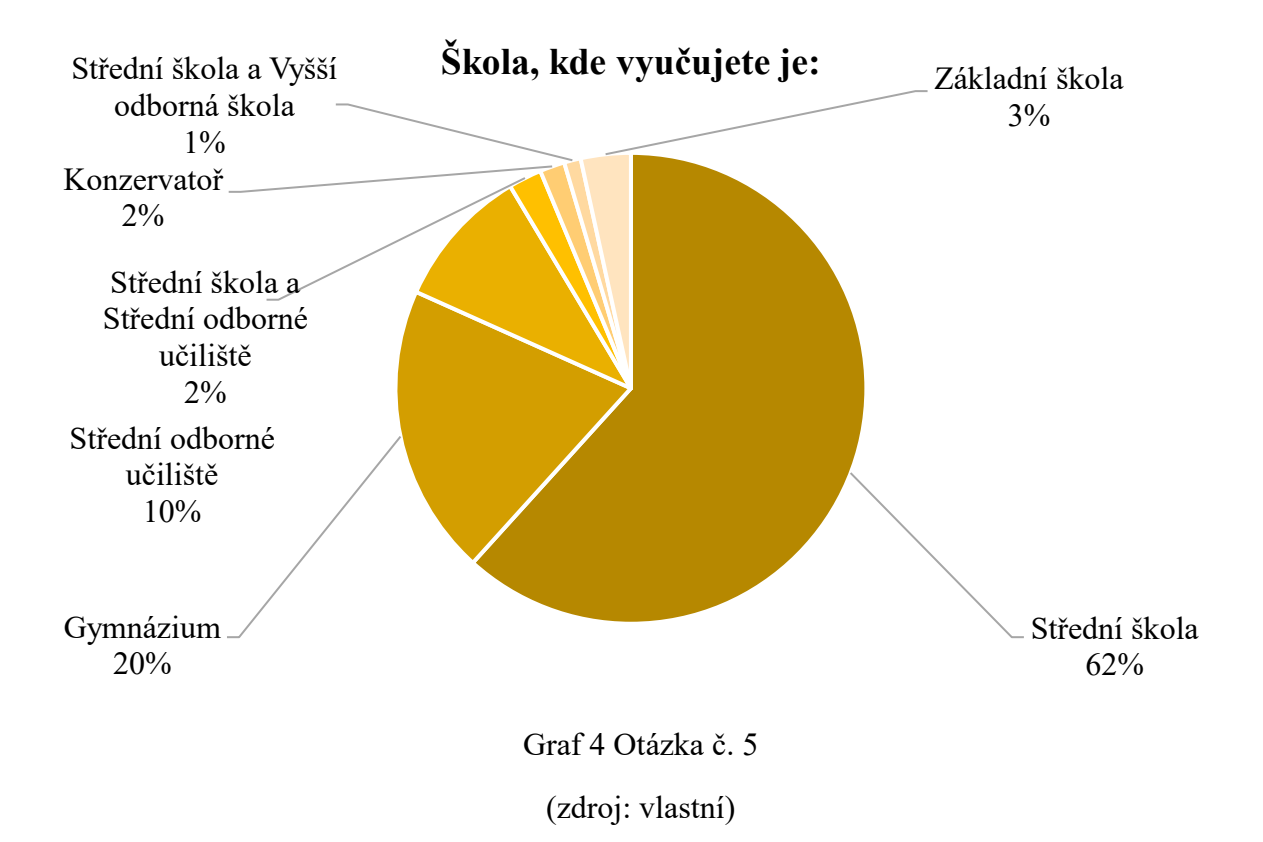

### **3.3.6 Otázka č. 6**

Poslední otázka v mém průzkumu byla čistě informativní, abych zjistil, jak si distribuce mého dotazníku vedla v jednotlivých krajích. Přičemž nejvíce vyplněných dotazníků přišlo od respondentů z Moravskoslezského kraje následovaného hlavním městem Prahou a nejméně jsem obdržel z Karlovarského a Libereckého kraje.

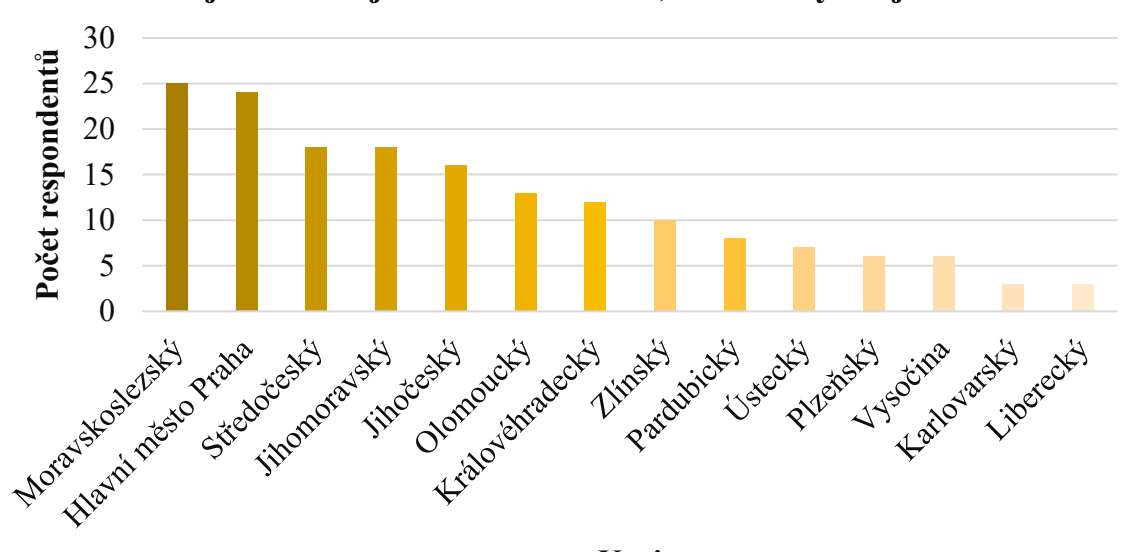

**V jakém kraji se nachází škola, v které vyučujete?**

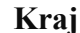

Graf 5 Otázka č. 6 (zdroj: vlastní)

# **4 VYTVÁŘENÍ PODKLADŮ A PRACOVNÍCH LISTŮ PRO VÝUKU**

Hlavním cílem práce bylo vytvořit podklady a pracovní listy pro výuku tematického celku informačních sítí, který je obsažen v rámcových vzdělávacích programech středoškolského učiva, ty bylo zapotřebí před samotnou tvorbou nastudovat, a navíc provést dotazníkovou analýzu, kde jsem oslovil vyučující informatiky na to, co je obsahem jejich hodin v rámci tohoto tématu a případně jaký software pro výuku využívají.

Na základě těchto informací jsem mohl začít vytvářet sadu podkladů, kdy jsem si nejdříve stanovil osnovu pro 13 vyučovacích hodin, ve kterých by mohly být zadány jednotlivé pracovní listy.

Pro tvorbu pracovních listů jsem zvolil textový procesor Word od společnosti Microsoft, který splňuje všechny požadavky pro vytvoření pracovních listů a pro tvorbu výukových prezentací jsem využil opět programu z kancelářského balíku Microsoft Office, a to konkrétně PowerPoint.

Pracovní listy jsou vytvořeny tak, aby postupně prohlubovaly znalosti, reflektovaly na nově nabyté informace a zopakovaly již probírané téma.

# **4.1 Vyučovací hodina 1 – Počítačové sítě**

**Tematický okruh:** počítačové sítě, topologie počítačových sítí, dělení počítačových sítí (typologie), síťové protokoly

**Cíle vyučovací hodiny:** Seznámit žáky s počítačovými sítěmi, jejich topologií, typologií a protokoly.

# **Podpůrné materiály:**

- Prezentace 1. Počítačové sítě (počítačová síť, topologie sítí, typologie sítí, síťové protokoly)
- Pracovní list č. 1

# **4.1.1 Počítačová síť**

Obecně se jedná o spojení dvou a více počítačů prostřednictvím kabelu (kovového nebo optického) nebo bezdrátově tak, aby byly schopny vzájemné komunikace.

Uživatelům umožňuje sdílení dat, jako jsou databáze, soubory, programy atd., a ti je mohou v jednom okamžiku využívat a jakákoliv změna se projeví všem uživatelům. Sdílet lze i hardwarové vybavení, např. tiskárny, disky aj.

Pro práci v síti je nežádoucí, aby měli všichni uživatelé práva k zobrazování, nebo modifikaci dat, která se na síti nachází, a proto je samozřejmostí zabezpečení a přidělování přístupových práv k jednotlivým adresářům, podadresářům anebo souborům. [\[21\]](#page-76-0)

# **4.1.2 Topologie sítí**

Topologie sítí je způsob, jakým je možné realizovat výstavbu sítě. Topologie určuje cestu, po které jsou informace v síti přenášeny.

Rozlišujeme tyto základní topologie:

• **Hvězda** (Star) – jednotlivé počítače jsou připojeny samostatnými kabely se středem sítě (tzv. řadičem), ten je vybaven přepínači, které spojují jednotlivé uzly. Citlivost na poruchu centrálního místa, naopak výhodou je, že při poruše jednoho úseku kabelu, nebo počítače není ohrožena komunikace ostatních počítačů. Dnes je konfigurace hvězdy oblíbená u bezdrátových sítí, kdy je komunikace zajištěna ústředním bodem – tzv. přístupový bod (access point – AP).

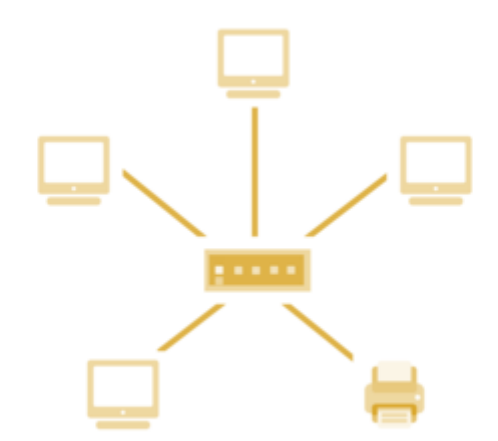

Obrázek 6 Topologie – Hvězda [\[20\]](#page-76-1)

• **Kruh** (Ring) – lokální síť, kde jsou zařízení (uzly) připojeny v uzavřené smyčce (kruhu). V této síti může kolovat v jednom okamžiku pouze jedna zpráva, kterou si stanice předávají do té doby, dokud není doručena na uzel se správnou adresou.

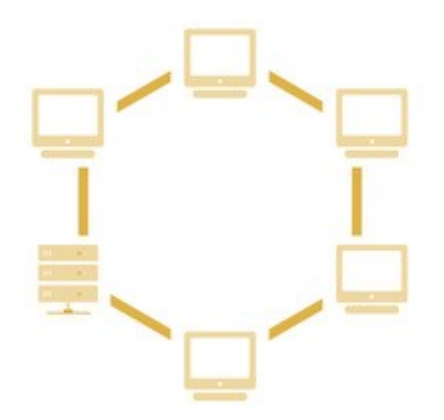

Obrázek 7 Topologie – Kruh [\[20\]](#page-76-1)

• **Strom** (Tree) – základem stromové topologie je topologie hvězdicová, která se spojením aktivních síťových prvků dále větví a její rozložení připomíná strom.

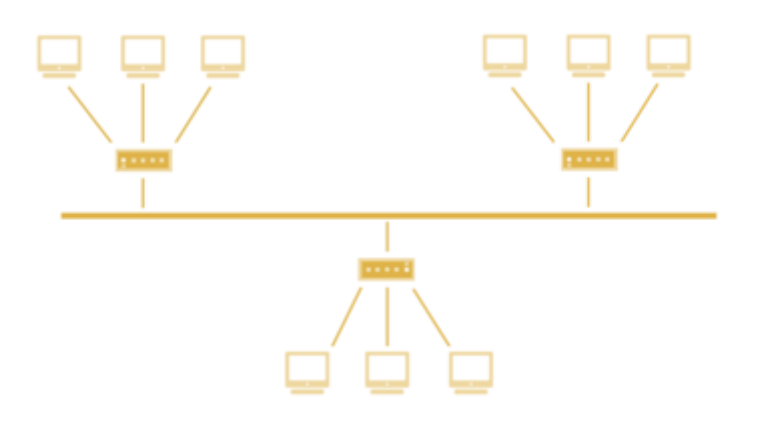

Obrázek 8 Topologie – Strom [\[20\]](#page-76-1)

• **Sběrnice** (Bus) – jednotlivé počítače jsou připojeny přes síťovou kartu na různá místa jednoho souvislého úseku kabelu.

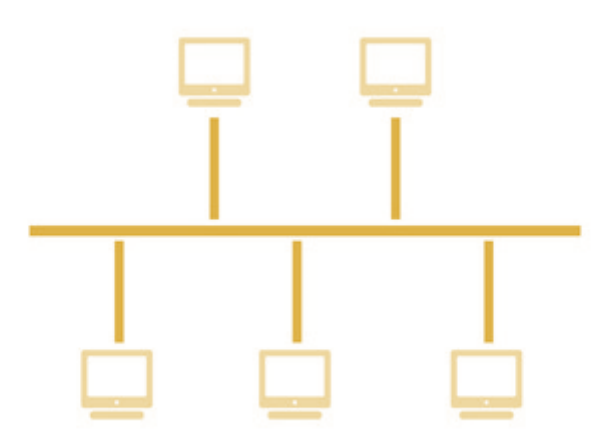

Obrázek 9 Topologie – Sběrnice [\[20\]](#page-76-1)

• **Backbone** – je speciálním typem sítě, kdy základ tvoří páteř (backbone) s vysokou rychlostí přenosu a na ni se napojují jednotlivé podsítě, které ji využívají pro komunikaci mezi sebou [\[8\]](#page-75-0)

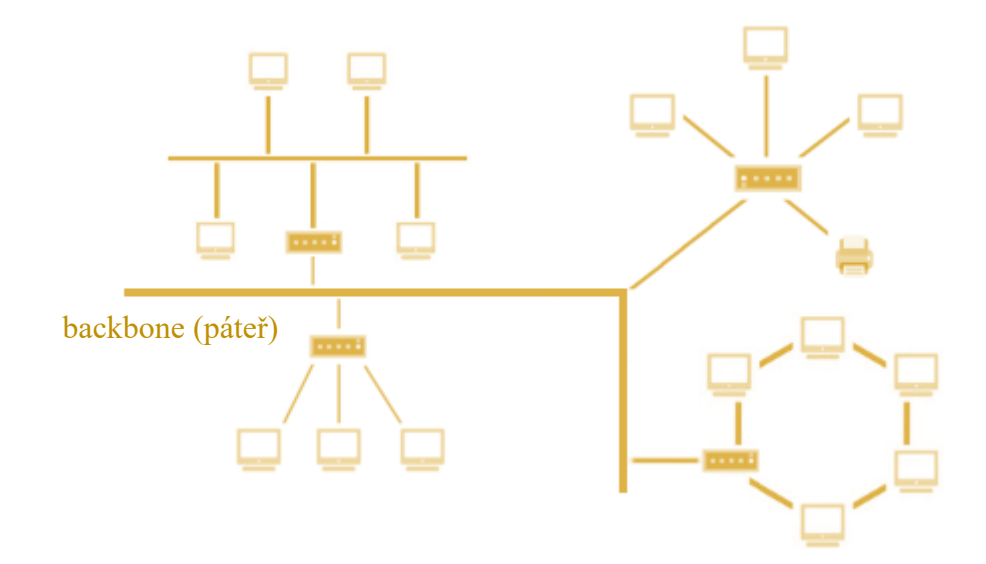

Obrázek 10 Topologie – Backbone [\[20\]](#page-76-1)

### **4.1.3 Typologie sítí**

Typologizovat sítě lze různě, běžně je můžeme dělit dle velikosti, podle postavení uzlů, anebo podle jejich vlastníka.

### *4.1.3.1 Podle velikosti*

- **LAN (Local Area Network)** malá místní síť v rámci jedné organizace, budovy či prostředí. Řádově síť mívá desítky pracovních stanic.
- **WAN (Wide Area Network)** rozlehlá počítačová síť, která realizuje spojení mezi uzly na velké vzdálenosti (městy, státy a kontinenty). Obvykle tvořena propojením několika sítí typu LAN.
- **MAN (Metropolitan Area Network)**  realizuje spojení mezi uzly na středně velké vzdálenosti v rámci jedné lokality (obvykle města). Pokud např. jedna firma má sídlo v jedné části města a sklad v druhé, spojení těchto dvou sítí je klasickým případem sítě typu MAN. [\[21\]](#page-76-0)

## *4.1.3.2 Podle postavení uzlů*

• **Síť Peer-to-Peer** (rovný s rovným) – obvykle neobsahují server, všechny uzly jsou si rovny, z každého počítače je v takové sítí dle nastavení přístupových práv možné nahlédnout na disk jiného libovolného počítače – vhodné pro omezený malý počet počítačů.

• **Síť Klient-Server** – založeny na tom, že v síti existuje počítač, který koriguje a řídí chod v sítí, tzv. server, a ten obsluhuje ostatní stanice – klienty, kteří využívají jeho služby. [\[21\]](#page-76-0)

### *4.1.3.3 Podle vlastníka*

Operační systém Windows rozlišuje tyto základní typy sítí:

- **Soukromé sítě** jako jsou domácí nebo pracovní sítě, u kterých se předpokládá jistá úroveň zabezpečení.
- **Veřejné sítě** jako jsou sítě např. v kavárně, nebo kdekoliv jinde, než doma nebo práci a předpokládá se zde s vyšším rizikem nebezpečí, proto Windows nastaví vyšší zabezpečení v případě připojení k takové to síti. [\[24\]](#page-76-2)

### **4.1.4 Síťové protokoly**

Protokoly jsou pravidla síťového chování, aby mohla síť normálně fungovat. Výrobci síťového hardwaru se tímto řídí a dodržují standardy protokolů, tak aby jejich zařízení byla kompatibilní se zařízení ostatních výrobců. Protokolů je celá řada, níže se nachází výběr těch nejčastějších při běžné práci. [\[31\]](#page-77-0)

### *4.1.4.1 Rodina protokolů TCP/IP*

**IP** – zkratka slov Internet Protocol, je základní síťový protokol. Každý počítač (zařízení) připojené do sítě používá tzv. IP adresu a na jejím základě je pak síťový protokol schopen určit, kam doručit požadovaná data. Čtvrtá verze (IPv4) tohoto protokolu obsahující cca čtyři miliardy různých IP adres. Dnes již nedostatečné a přechází se na verzi protokolu IP v šesté verzi (IPv6).

**DHCP** – (dynamic host configuration protocol) zajišťuje dynamické přidělování IP adres. Při připojení počítače do sítě automaticky přiřadí tomuto počítači IP adresu, aniž by se musela ručně nastavovat.

**TCP** – (transmission control protocol), se stará o vytvoření virtuálního okruhu mezi koncovými aplikacemi a umožňuje tak spolehlivý přenos jejich dat, a to obousměrně.

### *4.1.4.2 Protokoly pro webové stránky*

**HTTP** – (hypertext transfer protocol) je protokol k přenosu hypertextových dokumentů HTML, které umožňují zobrazení webových stránek v prohlížeči. Dnes se můžeme setkat s tímto protokolem už i ve verzi 2 a 3, které vylepšují původní verzi HTTP.

**HTTPS** – (hypertext transfer protocol secure) je nadstavba HTTP, která umožňuje zašifrovat komunikaci a tím pádem ji chrání před zneužitím. Ve webovém prohlížeči je takové spojení označeno ikonkou zámečku u adresního řádku. Proto je důležité jej pravidelně aktualizovat. Nevýhodou je vyšší náročnost na straně serveru.

### <span id="page-44-0"></span>*4.1.4.3 E-mailová komunikace*

**POP** – (post office protocol) je protokol, který stahuje ze serveru všechny e-mailové zprávy bez rozdílu, tedy i ty označené jako spam do poštovního klienta. Aktuálně se používá ve třetí verzi (POP3).

**IMAP** – (internet message access protocol) stejně jako POP stahuje ze serveru e-mailové zprávy, ale řeší nevýhodu POP a umožňuje pracovat se zprávami přímo na serveru.

**SMTP** – (simple mail transfer protocol) slouží pro přenos e-mailové zprávy mezi přepravními servery a zajišťuje doručení zprávy přímo do schránky adresáta, který si ji pak může stáhnout protokoly POP nebo IMAP.

#### *4.1.4.4 Přenos souborů po internetu*

**FTP** – (file transfer protocol) sloužící k přenosu souborů. Pro spojení se vzdáleným serverem je zapotřebí adresu vzdáleného serveru a obvykle přihlašovací jméno a heslo. Nevýhodou FTP v základní podobě je absence šifrování.

**FTPS** – je rozšířená verze protokolu FTP, která zajišťuje zabezpečený přenos dat

**SFTP** – (SSH file transfer protocol) také slouží k přenosu souborů, ale ke spojení využívá SSH – přístup k příkazovému řádku vzdáleného serveru. [\[32\]](#page-77-1)

# **4.2 Vyučovací hodina 2 – Počítačové sítě 2**

**Tematický okruh:** komunikace v síti, referenční model ISO OSI, IP adresa, síťová oprávnění

**Cíle vyučovací hodiny:** Seznámit žáky se správou sítě a oprávněními v sítí, základními pojmy (IP, MAC adresa atd.), model ISO/OSI.

## **Podpůrné materiály:**

- Prezentace 2. Počítačové sítě (komunikace v síti, referenční model ISO OSI, IP adresa, síťová oprávnění)
- Pracovní list č. 2

## **4.2.1 Přístupová práva**

K legálnímu využívání prostředků serveru je zapotřebí mít zřízen uživatelský účet, který se skládá z uživatelského jména a hesla. Uživatelské účty mají různá oprávnění, nejvyšším z nich je administrátor, který má neomezený přístup a přiděluje, případně odebírá ostatním uživatelům práva.

Aby se nemusela pro každého uživatele vytvářet nová sada oprávnění, existuje možnost kategorizace do tzv. uživatelských skupin, ke kterým je přiřazena daná sada oprávnění.

## **4.2.2 Správce sítě (network administrator)**

Správce sítě je osoba, která je zodpovědná za provoz a udržování sítě. Správce sítě má několik povinností a úkolů, které se mohou lišit dle typu organizace a mezi ně se řadí např. připojování nových počítačů a zařízení do sítě, zajišťování technické údržby, přidělování vstupních hesel a práv osobám, které jsou oprávněny síť využívat, instalace nového softwaru, archivování souborů, dohled nad bezpečností sítě (antivir apod.) anebo sledování vytíženosti sítě. [\[8\]](#page-75-0)

## **4.2.3 Práva k síťovým diskům**

V rámci sítě, můžeme vidět různé síťové disky, jenže to, že jsou vidět, neznamená, že k nim máme plný přístup. Síťové systémy mají své ochranné mechanismy a jedním z nich je nastavení práv. Mezi nejznámější patří tyto:

• **File scan** – je právo, které umožňuje vidět obsah složky.

- **Read** toto právo umožňuje nejen vidět soubory na disku, ale i jejich čtení, ale nedovolí vám jej upravit.
- **Write** je právo zapisovat, tzn. že pokud máme tento typ oprávnění, tak můžeme soubory libovolně měnit. [\[29\]](#page-77-2)

### **4.3 Vyučovací hodina 3 – Počítačové sítě 3**

**Tematický okruh:** připojení do sítě, síťová karta, síťové prvky, typy kabelů k realizaci sítí

**Cíle vyučovací hodiny:** Seznámit žáky se síťovým HW, možnostmi připojení do sítě.

### **Podpůrné materiály:**

- Prezentace 3. Počítačové sítě (připojení do sítě, síťová karta, síťové prvky, typy kabelů k realizaci sítí)
- Pracovní list č. 3

### **4.3.1 Připojení do sítě**

Pro připojení do sítě je zapotřebí síťová karta (viz. níže), která je připojena k fungující síti. Na počítači musí být naistalován operační systém, který podporuje práci se sítí a případně pak je potřeba mít do sítě vytvořený uživatelský účet, pokud nejsme administrátorem sítě. [\[21\]](#page-76-0)

### **4.3.2 Síťová karta**

Síťová karta je potřebnou hardwarovou součástí počítače, který chceme připojit do počítačové sítě. V dnešní době je zpravidla již integrovaná na základní desce počítače, ale můžeme se setkat i s rozšiřující kartou do PCI slotu, nebo USB. Dnešní síťové karty běžně dosahují rychlého přenosu dat, a to až 10 Gbit/s, z minulosti se lze setkat, ale i s pomalejšími. [\[21\]](#page-76-0)

### **4.3.3 Síťové prvky**

Síťové prvky jsou elektronická zařízení, která jsou potřebná pro komunikaci a interakci mezi zařízeními v počítačové síti. Konkrétně zprostředkovávají přenos dat v počítačové síti.

**Router (směrovač)** – dříve označovaný také jako gateway, je zařízení, které slouží k připojení lokální sítě k ostatním a stojí na rozhraní těchto sítí. Proces, kterým jsou doručovány datagramy se nazývá směrování a je založen na směrovacích tabulkách určujících cestu. Na podobném principu funguje také Wi-Fi router, který navíc umožňuje bezdrátové připojení do sítě.

**Repeater (opakovač)** – jak již z názvu vyplývá, jedná se o zařízení, které opakuje signál, a tak prodlužuje fyzickou délku, na které signál degraduje a ztrácí původní charakteristiky.

**Hub (rozbočovač)** – je zařízení, které tvoří spojovací bod a zajišťuje tok informací. Data, která příjme z libovolného portu následně rozešle na všechny ostatní bez ohledu na adresáta.

**Switch (přepínač)** – zařízení podobné hubu, také tvoří spojnici uprostřed sítě. Na rozdíl od hubu, ale rámce přeposílá do cílové stanice a ne všem. Díky tomuto se jedná o bezpečnější zařízení, které tak nepřetěžuje provoz na síti – přenos dat je rychlejší.

**Bridge (most)** – spojuje dva fyzicky oddělené segmenty sítě dohromady, aniž by byla rozšířena kolizní doména. [\[34\]](#page-77-3)

### **4.3.4 Typy kabelů k realizaci sítí**

K vybudování sítě je zapotřebí síťových kabelů. Nejpoužívanějším souhrnem technologií je tzv. Ethernet. V ethernetových sítích se využívají tyto typy kabelů:

- **Koaxiální kabel**  dnes se již spíše nevyužívá (dříve u topologie sběrnice).
- **Kroucená dvojlinka**  nejběžnější typ pro budování lokálních sítí.
- **Optický kabel** přenáší světlo ve skleněných nebo plastových vláknech a data jsou posílána jako světelné impulzy. Výhodou je odolnost vůči elektromagnetickému rušení, naopak, ale nevýhodou je složitější realizace a cena.
- **Ostatní** pokud není realizace možná některým z výše zmíněných kabelů, tak lze na krátké vzdálenosti přistupovat do sítě např. prostřednictvím přístupových bodů (hotspotů) bezdrátové komunikace Wi-Fi anebo dokonce pomocí satelitního spojení. [\[21\]](#page-76-0)

# **4.4 Vyučovací hodina 4 – Internet 1**

**Tematický okruh:** Internet, historie, možnosti připojení k Internetu, intranet, paketový princip, směrovače

**Cíle vyučovací hodiny:** Seznámit žáky s pojmem Internet, jeho historií, rozdílem od intranetu a paketovým principem směřování v internetu.

### **Podpůrné materiály:**

- Prezentace 4. Internet (Internet, historie, možnosti připojení k Internetu, intranet, paketový princip, směrovače)
- Pracovní list č. 4

### **4.4.1 Internet**

Internet je celosvětová dynamická otevřená počítačová síť typu WAN, která nemá centrálu ani globálního vlastníka. Své klienty propojuje pomocí vysokorychlostních datových spojů. Založena je na principu Klient-Server.

Každý server na Internetu tvoří jeden uzel, avšak na rozdíl od běžných počítačových sítí neexistuje žádný centrální uzel a všechny servery jsou "zdánlivě chaoticky" propojeny. Nefunkčnost části sítě má zanedbatelný vliv na práci celé sítě. Při přenosu informací si informace hledá nejprůchodnější a nejrychlejší cestu. Tok dat v internetu není dán přesným pravidlem. Data s informacemi se přenáší pomocí paketů (balíčků); každý paket je vybaven jednoznačnou adresou cílového počítače. [\[21\]](#page-76-0)

### **4.4.2 Historie**

Za počátky Internetu se považuje vojenský projekt společnosti RAND z roku 1964 jenž přišel s teorií nezničitelné počítačové sítě bez existence centrálního řízení (všechny uzly rovnocenné) s odolností proti výpadkům jednotlivých větví.

Tato koncepce byla však jen rozpracována teoreticky a prakticky se jí chopila až společnost ARPA, která se ji rozhodla financovat, a tak v roce 1969 byl instalován první uzel sítě ARPANET.

Od původního záměru se ARPANET stal velmi populární sítí především na akademické půdě, postupně se připojovali další uzly ze světa, síť přesáhla hranice Spojených států a stala se sítí mezinárodní (Inter – mezinárodní, net – síť).

Roku 1991 vzniká World Wide Web (standard pro přenos hypertextových a grafických informací), jenž mohl za rozmach šíření Internetu mezi běžné uživatele počítačů.

Začátek historie Internetu v České republice se u nás datuje k listopadu 1991, kdy se do evropského Internetu připojují první univerzity (ČVUT Praha). [\[21\]](#page-76-0)

#### **4.4.3 Možnosti připojení k Internetu**

Obecně lze možnosti připojení k Internetu rozdělit na drátové a bezdrátové připojení.

Drátově se lze k Internetu připojit pomocí rozvodů telefonní linky, kabelovou přípojkou, nebo využitím optického připojení, ač předchozí typy využívají tento typ sítě, nemusí vést přímo do domu.

Z bezdrátových možností se nabízí mobilní telefonní síť, která umožňuje připojení pomocí mobilního telefonu a SIM karty k mobilní síti operátora, dále skrze pak Wi-Fi nebo satelitní síť. [\[31\]](#page-77-0)

### **4.4.4 Intranet**

Intranet je síť podobná svou strukturou internetu, ale je konstruována pouze v rámci jedné organizace (školy, firmy, banky apod.) a využívání je omezeno pouze na členy těchto organizací.

Pokud je část Intranetu sdílena i dalším externím spolupracujícím organizacím, tak zde mluvíme o tzv. Extranetu. [\[21\]](#page-76-0)

#### **4.4.5 Paketový princip, směrovače**

Paketový (balíčkový) princip spočívá v tom, že každá informace (webová stránka, e-mail atd.), která se má přenést, je rozdělena do malých kousků – paketů a poslána z jedné IP adresy na druhou. Paket obsahuje hlavičku, která nese informace o počítačích uskutečňujících komunikuji, a vlastní data. V síti jsou zapojeny směrovače (routery), které přebírají pakety, čtou si jejich adresy a posílají je správným směrem (směrují). V praxi to vypadá následovně:

1. Váš počítač zjistí adresu cílového počítače, zahalí požadavek na stránku do paketu, do jeho hlavičky uvede také adresu vašeho počítače a požadavek odešle. Datové spoje a směrovače internetu dopraví paket na správný počítač.

2. Cílový počítač (server) na internetu dostane vaši žádost, zabalí požadovanou stránku do paketu (spíše mnoha paketů) a pošle ji na adresu, která byla v paketech uvedena jako adresa počítače, ze kterého přišel požadavek. [\[29\]](#page-77-2)

## **4.5 Vyučovací hodina 5 – Internet 2**

**Tematický okruh:** kvalita připojení, domény, správci domén, služby Internetu

**Cíle vyučovací hodiny:** Seznámit žáky s pojmy internetu (agregace, doba odezvy, rychlost připojení), systémem domén a službami Internetu.

### **Podpůrné materiály:**

- Prezentace 5. Internet (kvalita připojení, domény, správci domén, služby Internetu)
- Pracovní list č. 5

### **4.5.1 Kvalita připojení**

**Agregace** – Udává počet uživatelů využívající stejné internetové připojení. Udává se jako podíl, např. 1:10, co znamená, že stejné internetové připojení budete sdílet s dalšími 10 lidmi – čím menší bude číslo za dvojtečkou, tím lepé.

**Doba odezvy** – označovaná také jako latence, určuje, jak dlouho trvá komunikace počítače se servery na internetu. Rychlost odezvy se měří v milisekundách.

**Rychlost připojení** – udávají dva parametry, a to download, který udává rychlost stahování dat z internetu do PC a upload, který udává rychlost nahrávání dat z PC na internet.

**Technologie připojení** – optický kabel má mnohem více předpokladů pro splnění všech kvalitativních nároků, než ADSL připojení na velmi staré telefonní lince nebo bezdrátové Wi-Fi.

**Hardware** – všechny síťová zařízení (routery, access pointy atp.) nebo kabely mohou mít vliv na kvalitu připojení a je třeba je obnovovat za nové. [\[31\]](#page-77-0)

### **4.5.2 Domény**

Ke každé IP adrese existuje tzv. doménová adresa (např.: utb.cz), která je lépe zapamatovatelná. Doménové jméno je složeno z domén jednotlivých řádů od sebe oddělených tečkami. Např. doménu: *fai.utb.cz* můžeme rozložit na:

- doménu 1. řádu: *cz*
	- o národní: cz, sk, de, …
	- o generické: com, org, edu …
- doménu 2. řádu: *utb*
	- o každá doména druhého řádu může mít až 63 znaků
- doménu 3. řádu: *fai*
- doménová jména jsou vždy bez diakritiky a mezer [\[35\]](#page-77-4)

### *4.5.2.1 Správci domén*

Na národní úrovni se o domény nejvyššího řádu zpravidla starají organizace označované zkratkou NIC (Network Information Centre). Počet domén je omezen, rozhoduje o nich ICANN (Internet Corporation for Assigned Names and Numbers).

V případě domény .cz je správcem sdružení CZ.NIC. [\[35\]](#page-77-4)

### **4.5.3 Služby Internetu**

Služby Internetu jsou služby, které zajišťují počítačové programy a jsou poskytovány pomocí Internetu. [\[36\]](#page-77-5)

### *4.5.3.1 Základní služby Internetu*

**WWW** – systém webových stránek poskytovaný uživatelům pomocí protokolu HTTP zobrazovaných pomocí webového prohlížeče.

**E-mail** – elektronická pošta posílaná pomocí protokolu SMTP. Stažení poštovními programy probíhá protokoly POP3 a IMAP.

**E-banking** – neboli internetové bankovnictví umožňuje provádět finanční transakce pomocí síťové infrastruktury. Jedná se o zprostředkování zabezpečené komunikace mezi uživatelem a jeho bankou, při které je ověřena uživatelova identita a přijat příkaz k provedení dané operace.

**Cloudové služby** – jsou sdružením výpočetní a úložné infrastruktury s aplikacemi do jednoho produktu, který je nabízen uživatelům jako služba formou pravidelného předplatného. Tento trend se označuje jako cloud computing. Uživatel ke cloudovým službám přistupuje pomocí webového rozhraní, odpadá mu tak instalace, nastavení, nákup hardwaru a dalších nákladů spojených s provozem aplikace. Příkladem mohou být webové maily.

**Hlasové služby** – přenos hlasu po IP síti označovaný jako VoIP (Voice over Internet Protocol). Dnes díky širokopásmovému stabilnímu připojení se stal alternativou k pevné telefonní lince. Kromě VoIP realizuje přenos hlasu po síti celá řada dalších protokolů a aplikací.

**FTP** – služba, která se jmenuje stejně jako její protokol File Transfer Protokol (FTP) umožňuje navázat spojení se vzdáleným počítačem, procházet danou adresářovou strukturu a přenášet soubory oběma směry.

**Instant messaging** – je služba pro online (přímou, živou) komunikaci mezi uživateli, která využívá nejrůznější protokoly. Její výhodou oproti např. e-mailu, je příjem a odesílání zpráv v reálném čase, kdy je zpráva doručena téměř okamžitě. Uživatelé navíc zpravidla vidí, zda jsou online. [\[36\]](#page-77-5)

## *4.5.3.2 Sociální sítě*

Sociální sítě jsou poměrně novým komunikačním kanálem Internetu, kde se sdružují lidé. V dnešní době jsou velmi populární a rostou více na popularitě. Účel sociálních sítí se různí, některé slouží ke sdílení informací a k zábavě, jiné pomáhají hledat práci, případně sdružují etnika nebo umělce. [\[38\]](#page-78-0)

## *4.5.3.3 E-shopy*

Internetové obchody jsou poměrně nová služba, která díky i právě aktuální pandemické situaci roste na oblibě. Slouží k nabídce a vyhledání zboží, případně služeb s možností si je objednat online.

Obchod je v drtivé většině případů realizován jako sada skriptů, který spolupracuje s databází, v níž má detaily o zboží uloženy. [\[37\]](#page-77-6)

## **4.6 Vyučovací hodina 6 – Nastavení sítí v OS**

**Tematický okruh:** ovládací panely, systémové informace, nastavení, sdílené složky, správce úloh, sledování prostředků

**Cíle vyučovací hodiny:** Žáci se seznámí s možnostmi nastavení sítí v OS Windows a prakticky dokážou najít potřebné informace.

### **Podpůrné materiály:**

- Prezentace 6. Nastavení sítí v OS (ovládací panely, systémové informace, nastavení, sdílené složky, správce úloh, sledování prostředků)
- Pracovní list č. 6

### **4.6.1 Nastavení sítí v operačním systému Windows 10**

Viz. kapitola [2.2](#page-21-0)

### **4.6.2 Zjišťování IP adresy**

Občas je potřeba zjistit IP adresu počítače. K tomuto poslouží např. příkazový řádek v OS Windows a využití příkazu ipconfig, nebo otevření *Systémových informací* (Start → msinfo32 → Součásti → Síť → Adaptér → IP adresa), a případně také v *Nastavení* (Start → Nastavení  $\rightarrow$  Síť a internet  $\rightarrow$  Stav  $\rightarrow$  Vlastnosti). [\[24\]](#page-76-2)

Pro zjištění IP adresy v internetu, lze využít specializované weby. Např. web *mojeip.cz* (https://www.mojeip.cz/).

## **4.6.3 Zjišťování MAC adresy**

Kromě externích nástrojů, lze MAC adresu zařízení získat i prostředky, které nabízí OS. V operačním systému Windows, lze tento údaj získat například pomocí příkazové řádky, a to použitím příkazu *getmac*, případně *ipconfig /all*, kde je tento údaj vedený jako *Physical Address*. Další možností je otevření *Systémových informací* (Start → msinfo32 → Součásti → Síť → Adaptér → Adresa MAC) nebo v *Nastavení* (Start → Nastavení → Síť a internet  $\rightarrow$  Stav  $\rightarrow$  Vlastnosti). [\[24\]](#page-76-2)

#### **4.6.4 Sdílené složky a zařízení**

Pro zjištění složek a zařízení v OS Windows, které máme po síti sdílené, poslouží nástroj v okně *Tento počítač*, který se jmenuje *Systémové nástroje*, zde pak vybrat *Sdílené složky* → *Sdílené*. [\[24\]](#page-76-2)

#### **4.6.5 Provoz na síti**

Chceme-li sledovat, zda sítí nejsou odesílána data bez našeho vědomí, případně se jen podívat na provoz na sítí, tak lze opět využít jednoho z nástrojů OS Windows. Stačí otevřít *Správce úloh* (Ctrl + Alt + Delete, nebo pravým klikem na spodní lištu systému) a při zobrazení více informací se zde nachází karta *Výkon*, kde následně vyberte *Ethernet*. Pro podrobnější data je dole možnost spuštění programu *Sledování prostředků* → *Síť*, kde se nachází podrobný přehled s programy využívající síť. Z externích nástrojů lze doporučit např. Wireshark. [\[24\]](#page-76-2)

# **4.7 Vyučovací hodina 7 – Příkazový řádek**

**Tematický okruh:** příkazový řádek, síťové příkazy

**Cíle vyučovací hodiny:** Žáci se seznámí s příkazovým řádkem v operačním systému Windows a aplikují probírané síťové příkazy.

### **Podpůrné materiály:**

- Prezentace 7. Příkazový řádek (příkazový řádek, síťové příkazy)
- Pracovní list č. 7

### **4.7.1 Příkazový řádek**

Viz. kapitola [2.3](#page-22-0)

# **4.8 Vyučovací hodina 8 – Cisco Packet Tracer**

**Tematický okruh:** Cisco Packet Tracer, pracovní plocha programu, simulační mód

**Cíle vyučovací hodiny:** Žáci se seznámí s programem Cisco Packet Tracer a prakticky vyzkouší práci v programu.

### **Podpůrné materiály:**

- Prezentace 8. Cisco Packet Tracer (Cisco Packet Tracer, pracovní plocha programu, simulační mód)
- Pracovní list č. 8
- Doplňující soubor s řešením 8. pracovní list Cisco Packet Tracer 1.pkt

### **4.8.1 Cisco Packet Tracer**

Viz. kapitola [2.1](#page-19-0)

# **4.9 Vyučovací hodina 9 – Cisco Packet Tracer**

### **Tematický okruh:** Cisco Packet Tracer

**Cíle vyučovací hodiny:** Žáci si prakticky vyzkouší práci s programem Cisco Packet Tracer a aplikují znalosti z předcházejících hodin.

### **Podpůrné materiály:**

- Prezentace 9. Cisco Packet Tracer (teorie předchozí prezentace 8.)
- Pracovní list č. 9
- Doplňující soubor s řešením 8. pracovní list Cisco Packet Tracer 2.pkt

### **4.9.1 Cisco Packet Tracer**

Viz. kapitola [2.1](#page-19-0)

# **4.10 Vyučovací hodina 10 – Webové prohlížeče**

**Tematický okruh:** webové prohlížeče, okno prohlížeče, užitečné zkratky ve webových prohlížečích, doplňky

**Cíle vyučovací hodiny:** Žáci si se seznámí s webovými prohlížeči, jejich rozložením, vyzkouší si zkratky pro usnadnění práce a doplňky.

### **Podpůrné materiály:**

- Prezentace 10. Webové prohlížeče (webové prohlížeče, okno prohlížeče, užitečné zkratky ve webových prohlížečích, doplňky)
- Pracovní list č. 10

### **4.10.1 Webové prohlížeče**

Viz. kapitola [2.4](#page-23-0)

### **4.10.2 Užitečné zkratky ve webových prohlížečích**

Tabulka 1 Užitečné zkratky ve webových prohlížečích

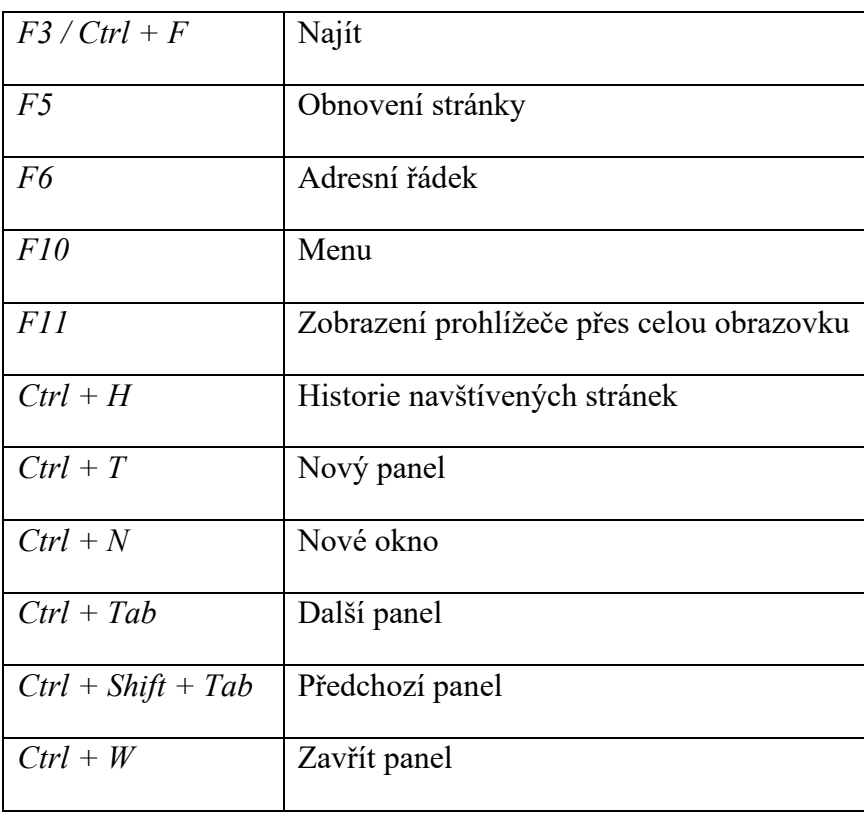

#### **4.10.3 Doplňky**

Doplňky do prohlížeče jsou pomocníkem, který ulehčí a zefektivní práci při surfování po Internetu. Prohlížeče disponují vlastními weby, kde jsou tyto doplňky ke stažení a přímé instalaci do prohlížeče. Příkladem můžou být např. adblockery, doplňky pro stahování videí ze stránky, správce hesel, překladač, kontrola pravopisu atd.

# **4.11 Vyučovací hodina 11 – Vyhledávání informací**

**Tematický okruh:** typy vyhledávání informací, webové vyhledávače, funkce vyhledávače, efektivní vyhledávání

**Cíle vyučovací hodiny:** Žáci si prakticky vyzkouší vyhledávání informací a aplikují poznatky z hodiny pro efektivní vyhledávání.

## **Podpůrné materiály:**

- Prezentace 11. Vyhledávání informací (typy vyhledávání informací, webové vyhledávače, funkce vyhledávače, efektivní vyhledávání)
- Pracovní list č. 11

# **4.11.1 Typy vyhledávání informací**

**Fulltextové** – data sbírají boti, kteří je indexují a vytvářejí velkou databázi. Při vyhledávání algoritmus prozkoumává všechny slova v uloženém dokumentu.

**Katalogové** – slouží jako databáze (katalog) webů, ve kterých poté vyhledávají informace, ty jsou registrována uživateli. Např. katalog firem. [\[8\]](#page-75-0)

# **4.11.2 Vyhledávače**

Viz. kapitola [2.5](#page-25-0)

# **4.11.3 Funkce vyhledávače**

- 1. Procházení webových stránek
	- Automatický program (vyhledávací robot) se snaží navštívit všechny webové stránky na Internetu a následně stahuje na svůj pevný disk potřebná data. Robot pracuje cyklicky a zpětně navštěvuje již dříve navštívené stránky.
- 2. Vytvoření databáze výskytu slov
	- Stránky, které robot uložil, zpracuje a vytvoří z nich databázi.
- 3. Indexace
	- Urychluje vyhledání požadované informace (zobrazení stránek s nejvyšší relevancí). [\[39\]](#page-78-1)

## **4.11.4 Efektivní vyhledávání (Vyhledávání Google)**

Vyhledávání lze zpřesnit využitím vyhledávacích operátoru.

## Tabulka 2 Přehled nejpoužívanějších vyhledávacíh operátorů

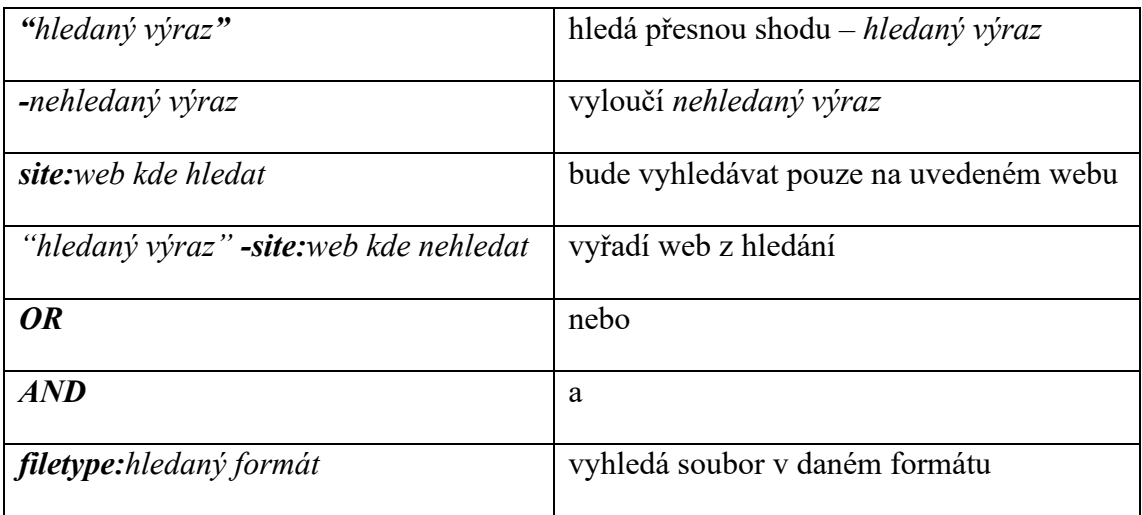

# **4.12 Vyučovací hodina 12 – E-mail 1**

**Tematický okruh:** e-mailové protokoly, práce s e-mailem, standardní předpony, spam, hoax, phishing, bezpečnost e-mailu

**Cíle vyučovací hodiny:** Žáci se seznámí s pojmy e-mailové komunikace a teoreticky ověří znalosti pracovním listem.

### **Podpůrné materiály:**

- Prezentace 12. E-mail (e-mailové protokoly, práce s e-mailem, standardní předpony, spam, hoax, phishing, bezpečnost e-mailu)
- Pracovní list č. 12

## **4.12.1 E-mailové protokoly**

Viz. kapitola [4.1.4.3](#page-44-0)

### **4.12.2 Práce s e-mailem**

Existují dvě metody práce s elektronickou poštou:

- Prostřednictvím internetového rozhraní, které je dostupné u veřejných portálů, jako je např. seznam.cz, atlas.cz, google.com apod. Veškeré operace se odehrávají online přímo na internetových stránkách.
- Prostřednictvím poštovního klienta, kdy klient (program) stáhne poštu ze serveru do počítače, kde probíhá její následné zpracování. [\[30\]](#page-77-7)

## **4.12.3 Standardní předpony**

Při RE: "Reply" (odpověď)

FW (FWD): "Forwarded" (přeposlaná zpráva)

Automaticky se vkládají při zvolení "Odpovědět" nebo "Přeposlat".

## **4.12.4 Spam, hoax, phishing**

**Spam** – je nevyžádaná pošta, která se hromadně sdílí, obtěžuje a zaplavuje poštovní schránku (např. reklamní e-maily).

**Hoax** – je poplašná zpráva upozorňující na falešné nebezpečí, mystifikaci či žertovnou klamnou zprávu.

**Phishing** – je podvodná technika používaná získávání citlivých údajů pomocí elektronické komunikace.

### **4.12.5 Bezpečnost e-mailové komunikace**

Základním prvkem celé bezpečnosti je mít nastavené silné heslo. Na e-mail je zpravidla navázáno spousta dalších služeb a případný útočník by jej mohl lehce zneužít.

Opatrnost by měla být i při čtení přijatých e-mailů. Některé mohou být phishingovým útokem, kdy se snaží útočník získat citlivé údaje např. k platební kartě nebo jinak se vydávat za banku.

Ač jsou e-mailové servery vybaveny antiviry, tak ani v tomto případě by se nemělo podceňovat otevírání příloh od neznámých odesilatelů, ty mohou být infikovány viry.

# **4.13 Vyučovací hodina 13 – E-mail 2**

### **Tematický okruh:** Microsoft Outlook

**Cíle vyučovací hodiny:** Žáci se seznámí s prostředím a vyzkouší si prakticky práci s programem Microsoft Outlook. Opakování pojmů z minulé hodiny – pracovní list.

### **Podpůrné materiály:**

- Prezentace 13. E-mail (Microsoft Outlook)
- Pracovní list č. 13

### **4.13.1 Microsoft Outlook**

Viz. kapitola [2.6.1](#page-27-0)

# **5 DOTAZNÍKOVÉ ŠETŘENÍ**

Poslední částí diplomové práce je ověření správnosti a pokrytí tématu vytvořených výukových podkladů. Díky pandemické situaci v naší zemi jsem opět využil online verzi dotazníku.

# **5.1 Tvorba dotazníku**

Stejně jako při prvotní analýze jsem vytvořil online dotazník za pomoci nástroje Google Forms. Nejprve jsem si opět připravil otázky, které vypadaly následovně:

- 1. Obsah materiálů vám přišel?
- 2. Jsou pro vás výukové materiály přehledné?
- 3. Náročnost výukových materiálů pro středoškoláky vám přišla?
- 4. Využijete tyto výukové materiály, případně některé z nich?
- 5. Škola, kde vyučujete je:
- 6. V jakém kraji se nachází škola, v které vyučujete?

a následně vložil do nástroje a nastavil formu odpovědi.

# **5.2 Oslovení respondentů**

Jelikož se mi osvědčila metoda hromadné distribuce na seznam škol, který jsem vytvořil při prvotní analýze, rozhodl jsem se stejnou metodu znovu aplikovat i pro ověření vytvořených podkladů a pracovních listů.

Opět jsem zaslal hromadný e-mail (1262 e-mailových adres) s dotazníkem a podklady s pracovními listy na všechny tyto adresy s prosbou o předání pedagogům ICT na jejich škole.

# **5.3 Vyhodnocení dotazníku**

Sběr dat jsem ukončil v době, kdy jsem evidoval 64 odpovědí na můj dotazník, odpovědi začaly přibývat pomaleji a zpravidla se již nelišily, tak jsem mohl jednotlivé otázky vyhodnotit a vložit do následujících grafů.

#### **5.3.1 Otázka č. 1**

První otázka v dotazníkovém šetření zjišťovala, zda obsah pokrytý výukovými materiály je dostatečný pro výuku tématu informačních sítí. V naprosté většině (84 %) označili respondenti obsah za dostatečný, pro 11 % byl obsah dokonce obsáhlý až příliš a jen tři respondenti označili mé výukové materiály za nedostatečné.

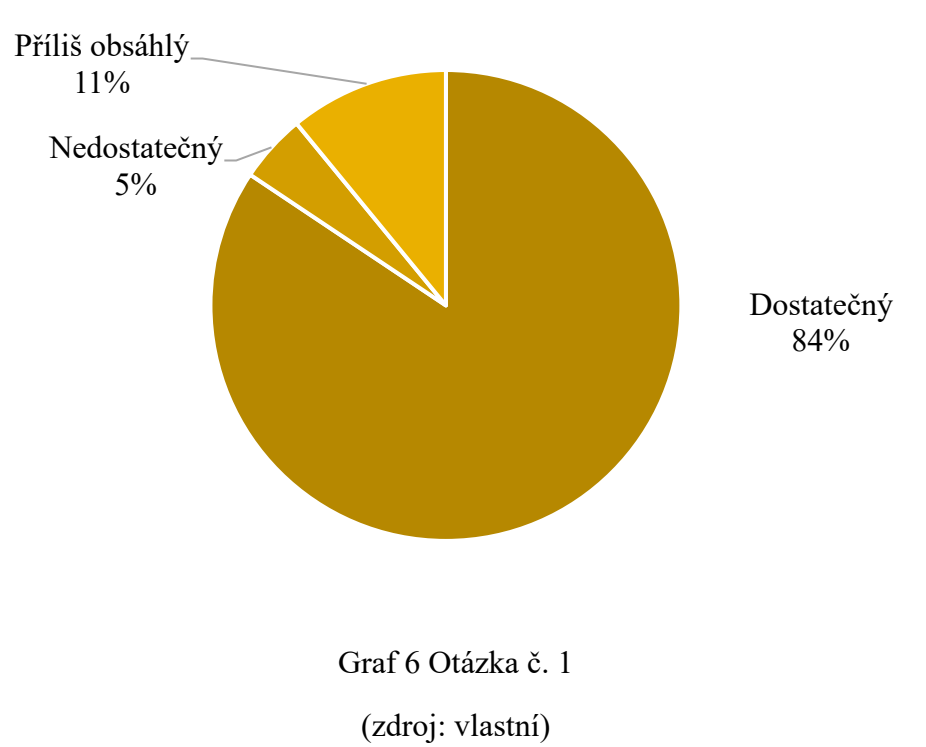

**Obsah materiálů vám přišel?**

### **5.3.2 Otázka č. 2**

U druhé otázky jsem se ptal na přehlednost výukových materiálů, kde jsem si ověřil, že vytvořené materiály nepůsobí chaoticky a pouze dva respondenti se přiklonili k odpovědí ne a spíše ne.

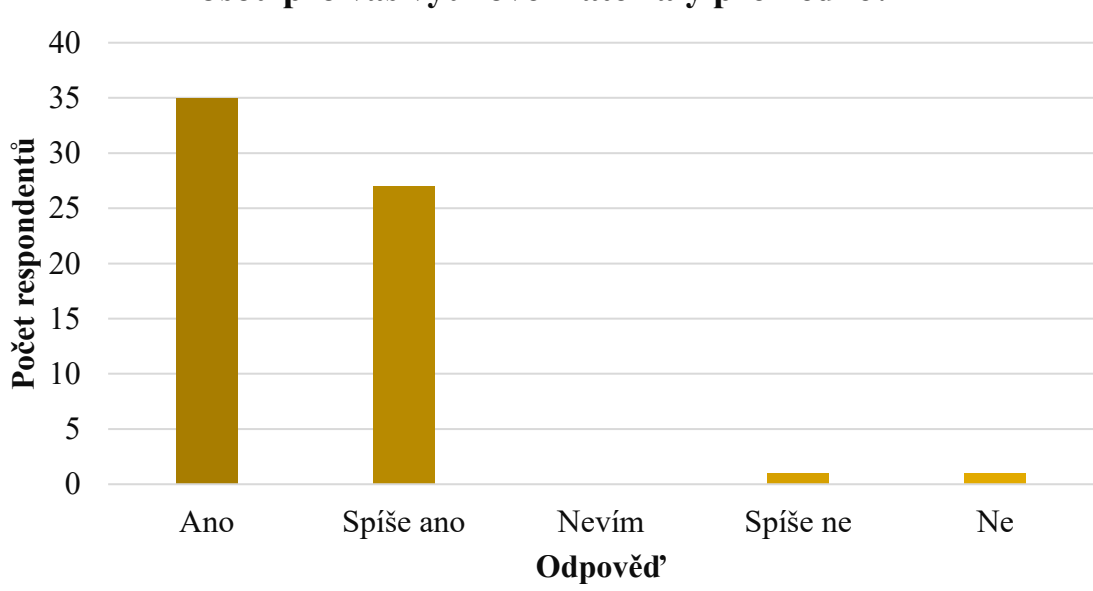

**Jsou pro vás výukové materiály přehledné?**

Graf 7 Otázka č. 2

(zdroj: vlastní)

### **5.3.3 Otázka č. 3**

Pro zhodnocení náročnosti vytvořených podkladů jsem zvolil stupnici od 1 do 7, kdy 1 znamená, že materiály jsou velmi jednoduché pro žáky středních škol a naopak 7, že jsou velmi složité. Z výsledku otázky vyplynulo, že vytvořené materiály jsou přiměřeně náročné (průměr 4,12) pro žáky středního vzdělání.

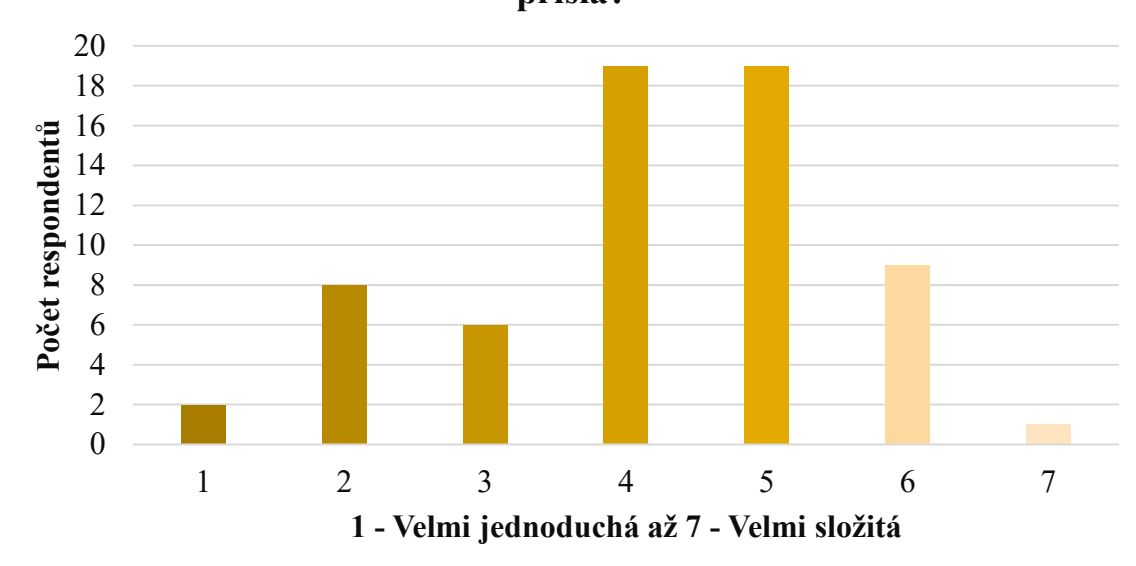

**Náročnost výukových materiálů pro středoškoláky vám přišla?**

Graf 8 Otázka č. 3 (zdroj: vlastní)

### **5.3.4 Otázka č. 4**

Otázka č. 4 zjišťovala, zda pedagogové využijí některé z poskytnutých výukových materiálů. Velmi jsem byl potěšen odpovědí "Ano", kterou vybraly téměř dvě třetiny respondentů. Třetina (34 %) ještě neví a pouze 3 respondenti (5 %) je nevyužijí vůbec.

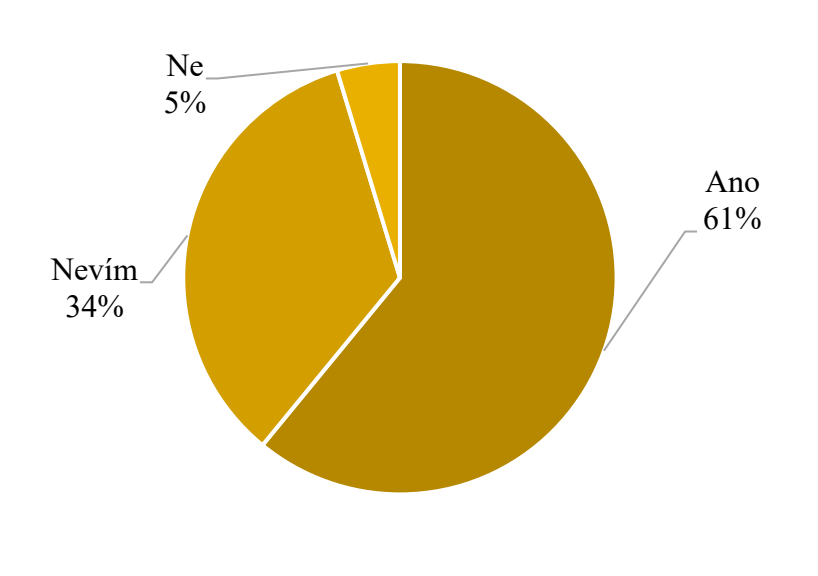

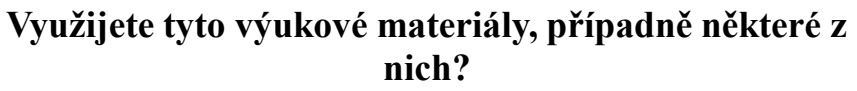

Graf 9 Otázka č. 4 (zdroj: vlastní)
#### **5.3.5 Otázka č. 5**

I můj druhý dotazník jsem držel v anonymitě a stejně jako u prvního jsem si potřeboval ověřit, zda dorazil k těm správným respondentům. Na rozdíl od prvního dotazníku, kdy jsem analyzoval výuku informačních sítí, tak tentokrát dorazil větší poměr odpovědí od pedagogů z gymnázií, který tvoří třetinu všech respondentů. Největší skupinou respondentů jsou učitelé středních škol (37 %) a smíšených středních škol s dalším typem školy. Od pedagogů z konzervatoří jsem tentokrát neobdržel žádnou odpověď.

<span id="page-72-0"></span>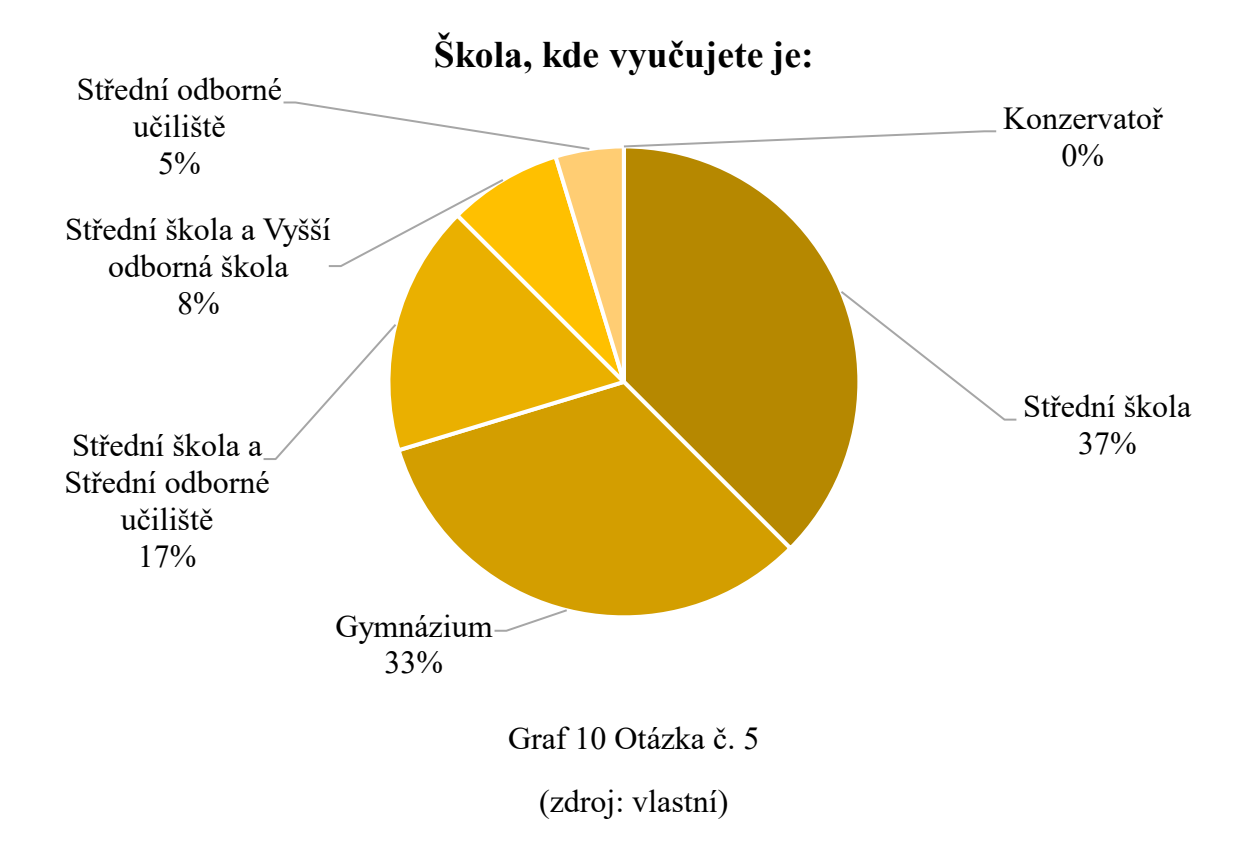

#### **5.3.6 Otázka č. 6**

Šestá otázka byla informativní, abych zjistil rozdílnosti při distribuci mého dotazníků vůči prvotní analýze. Očekával jsem podobné rozložení, přičemž výsledky se liší a nejvíce vyplněných dotazníků přišlo tentokrát od respondentů ze Středočeského kraje následovaného Zlínským a nejméně jsem obdržel z Plzeňského kraje, odkud nepřišla žádná odpověď a z Karlovarského kraje.

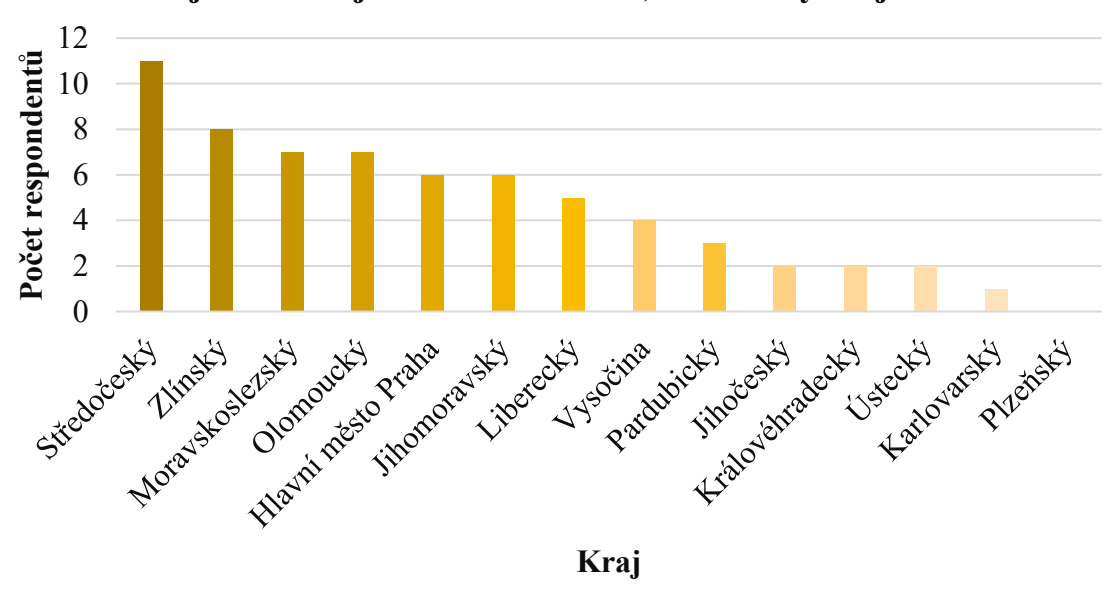

**V jakém kraji se nachází škola, v které vyučujete?**

<span id="page-73-0"></span>Graf 11 Otázka č. 6

(zdroj: vlastní)

## **ZÁVĚR**

Hlavním cílem diplomové práce bylo vytvořit výukové materiály v podobě podkladů a pracovních listů pro výuku tematického celku informačních sítí. Tyto výukové materiály mají sloužit učitelům středních škol a gymnázií při výuce informačních a komunikačních technologií, a usnadnit jim tak přípravu do hodin. Cíle práce byly splněny. Obsahem práce jsou teoretické podklady k prezentacím a pracovním listům, které jsou logicky uspořádané dle návaznosti témat.

Celé práce je rozdělena na dvě části, a to část teoretickou a část praktickou.

Teoretická část se zabývala popisem rámcových vzdělávacích programů, především se zaměřením na informační a komunikační technologie, dále pak na programy, které lze využít při výuce informačních sítí, jako jsou možnosti v operačním systému Windows, příkazový řádek, webové prohlížeče, Cisco Packet Tracer anebo e-mailový klient (Outlook).

V praktické části jsem se zaměřoval na dotazníkovou analýzu výuky informačních sítí, následně vypracování podkladů pro výuku s teoretickou přípravou do hodiny a následně konečným ověřením opět pomocí dotazníku a zhodnocení, tak vypracovaných materiálů.

Pro ověření výukových materiálů byl vytvořen dotazník, který zjišťoval, zda jsou podklady a pracovní listy dostatečné pro výuku informačních sítí, jak jsou přehledné, jak moc jsou náročné na zvládnutí žáky a zda tyto poskytnuté materiály využijí ve svých hodinách. Z dotazníkového šetření vyplynulo, že materiály jsou dostatečné, přehledné, jejich náročnost je zvládnutelná, a dokonce si najdou i své využití.

Součástí této diplomové práce je adresář obsahující výukové prezentace k jednotlivým hodinám a soubor pracovních listů.

### **SEZNAM POUŽITÉ LITERATURY**

- [1] Rámcové vzdělávací programy. *Národní ústav pro vzdělávání* [online]. [cit. 2021- 02-14]. Dostupné z: <http://www.nuv.cz/t/rvp>
- [2] Rámcové vzdělávací programy středního odborného vzdělávání (RVP SOV). *Edu.cz - Jednotný portál vzdělávání* [online]. [cit. 2021-02-16]. Dostupné z: [https://www.edu.cz/rvp/ramcove-vzdelavaci-programy-stredniho-odborneho-vzde](https://www.edu.cz/rvp/ramcove-vzdelavaci-programy-stredniho-odborneho-vzdelavani-rvp-sov/)[lavani-rvp-sov/](https://www.edu.cz/rvp/ramcove-vzdelavaci-programy-stredniho-odborneho-vzdelavani-rvp-sov/)
- [3] BALADA, Jan. *Rámcový vzdělávací program pro gymnázia: RVP G*. Praha: Výzkumný ústav pedagogický v Praze, 2007. ISBN 978-80-87000-11-3.
- [4] JANALÍK, Zdeněk. *Kurikulární reforma, kurikulární dokumenty, vzdělávací programy* [Prezentace ve formátu PPTX]. [cit. 2021-02-28].
- [5] Klíčové kompetence. *Metodický portál RVP.CZ* [online]. 2016 [cit. 2021-02-28]. Dostupné z: <https://digifolio.rvp.cz/view/view.php?id=10842>
- [6] RVP pro gymnázia. *Národní ústav pro vzdělávání* [online]. [cit. 2021-03-02]. Dostupné z: <http://www.nuv.cz/t/rvp-pro-gymnazia>
- [7] *Rámcový vzdělávací program pro obor vzdělání: Informační technologie* [online]. In: . [cit. 2021-03-02]. Dostupné z: <http://zpd.nuov.cz/RVP/ML/RVP%201820M01%20Informacni%20technologie.pdf>
- [8] KMOCH, Petr. *Informatika a výpočetní technika pro střední školy*. 4. Computer Press, 2004. ISBN 978-80-251-0376-0.
- [9] Historie internetových prohlížečů I. : Internet Explorer. *DSL.cz* [online]. [cit. 2021- 03-06]. Dostupné z: [https://www.dsl.cz/clanky/782-historie-internetovych-prohli](https://www.dsl.cz/clanky/782-historie-internetovych-prohlizecu-i-internet-explorer)[zecu-i-internet-explorer](https://www.dsl.cz/clanky/782-historie-internetovych-prohlizecu-i-internet-explorer)
- [10] Browser Market Share Worldwide. *StatCounter Global Stats - Browser, OS, Search Engine including Mobile Usage Share* [online]. [cit. 2021-03-06]. Dostupné z: <https://gs.statcounter.com/browser-market-share>
- [11] Microsoft Edge. *Stáhněte si prohlížeč Microsoft Edge | Microsoft* [online]. [cit. 2021-03-06]. Dostupné z:<https://www.microsoft.com/cs-cz/edge>
- [12] STEELE, Colin. Google Chrome browser. *SearchMobileComputing* [online]. 2013 [cit. 2021-03-07]. Dostupné z: [https://searchmobilecomputing.techtarget.com/defi](https://searchmobilecomputing.techtarget.com/definition/Google-Chrome-browser)[nition/Google-Chrome-browser](https://searchmobilecomputing.techtarget.com/definition/Google-Chrome-browser)
- [13] HAUK, Chris. What Is the Most Secure & Private Web Browser for 2021? *Pixel Privacy* [online]. 2021 [cit. 2021-03-07]. Dostupné z: [https://pixelprivacy.com/re](https://pixelprivacy.com/resources/secure-private-browser/)[sources/secure-private-browser/](https://pixelprivacy.com/resources/secure-private-browser/)
- [14] Podpora pro Safari. *Apple* [online]. 2012 [cit. 2021-03-09]. Dostupné z: https://support.apple.com/cs-cz/safari
- [15] Apple apparently kills Windows PC support in Safari 6.0. *AppleInsider* [online]. [cit. 2021-03-09]. Dostupné z: [https://appleinsider.com/articles/12/07/25/apple\\_ki](https://appleinsider.com/articles/12/07/25/apple_kills_windows_pc_support_in_safari_60)lls windows pc support in safari 60
- [16] Opera Recenze. *5nej.cz* [online]. 2021 [cit. 2021-03-09]. Dostupné z: <https://www.5nej.cz/opera-recenze/>
- [17] Command-line interface. In: *Wikipedia: the free encyclopedia* [online]. San Francisco (CA): Wikimedia Foundation, 2021 [cit. 2021-03-29]. Dostupné z: https://en.wikipedia.org/wiki/Command-line\_interface
- [18] BOUŠKA, Petr. Řádkové příkazy Windows. *SAMURAJ-cz* [online]. 2009, 22. 12. 2009 [cit. 2021-03-29]. Dostupné z: [https://www.samuraj-cz.com/clanek/radkove](https://www.samuraj-cz.com/clanek/radkove-prikazy-windows/#informace)[prikazy-windows/](https://www.samuraj-cz.com/clanek/radkove-prikazy-windows/#informace)
- [19] Cisco Packet Tracer. *Cisco Networking Academy Builds IT Skills & Education For Future Careers* [online]. [cit. 2021-04-02]. Dostupné z: [https://www.neta](https://www.netacad.com/courses/packet-tracer)[cad.com/courses/packet-tracer](https://www.netacad.com/courses/packet-tracer)
- [20] SUBEDI, Hari. A Guide To Network Topology. *Jones IT | Managed IT Services, IT Support, IT Consulting* [online]. 2020 [cit. 2021-04-11]. Dostupné z: <https://www.itjones.com/blogs/2020/11/22/a-guide-to-network-topology>
- [21] NAVRÁTIL, Pavel a Michal JIŘÍČEK. *S počítačem nejen k maturitě*. 10. vydání. Prostějov: Computer Media, 2018. ISBN 978-80-7402-354-5.
- [22] ŽITNIAK, Ján. *Microsoft Office 2016: podrobná uživatelská příručka*. Brno: Computer Press, 2017. ISBN 978-80-251-4891-4.
- [23] E-mailový klient. In: *Wikipedia: the free encyclopedia* [online]. San Francisco (CA): Wikimedia Foundation, 2021 [cit. 2021-04-16]. Dostupné z: [https://cs.wikipe](https://cs.wikipedia.org/wiki/E-mailov%C3%BD_klient)[dia.org/wiki/E-mailov%C3%BD\\_klient](https://cs.wikipedia.org/wiki/E-mailov%C3%BD_klient)
- [24] KRÁL, Mojmír. *Bezpečný internet: chraňte sebe i svůj počítač*. Praha: Grada Publishing, 2015. Průvodce (Grada). ISBN 978-80-247-5453-6.
- [25] Google vyhledávač. *iVyhledavace.cz* [online]. 2021 [cit. 2021-4-14]. Dostupné z: https://www.ivyhledavace.cz/google-cz/
- [26] Seznam.cz vyhledávač. *iVyhledavace.cz* [online]. 2021 [cit. 2021-4-14]. Dostupné z: https://www.ivyhledavace.cz/seznam-cz/
- [27] Bing.com. *iVyhledavace.cz* [online]. 2021 [cit. 2021-4-14]. Dostupné z: <https://www.ivyhledavace.cz/bing-com/>
- [28] Yahoo.com. *iVyhledavace.cz* [online]. 2021 [cit. 2021-4-14]. Dostupné z: <https://www.ivyhledavace.cz/yahoo-com/>
- [29] ROUBAL, Pavel. *Informatika a výpočetní technika pro střední školy*. 2. vydání. Brno: Computer Press, 2019-. Česká škola (Computer Press). ISBN 978-80-251- 4951-5.
- [30] NAVRÁTIL, Pavel. *Internet pro školy*. Vyd. 2. Kralice na Hané: Computer Media, 2004. Vzdělávání, které baví. ISBN 80-86686-16-7.
- [31] BROOKSHEAR, J. Glenn, David T. SMITH a Dennis BRYLOW. *Informatika*. Brno: Computer Press, 2013. ISBN 978-80-251-3805-2.
- [32] POLZER, Jan. Přehled síťových protokolů. *NaPočítači.cz* [online]. 2016 [cit. 2021- 4-15]. Dostupné z: [https://www.napocitaci.cz/33/prehled-sitovych-protokolu](https://www.napocitaci.cz/33/prehled-sitovych-protokolu-uniqueidgOkE4NvrWuNY54vrLeM679J16DlUpi9bayX0xicUK50/)[uniqueidgOkE4NvrWuNY54vrLeM679J16DlUpi9bayX0xicUK50/](https://www.napocitaci.cz/33/prehled-sitovych-protokolu-uniqueidgOkE4NvrWuNY54vrLeM679J16DlUpi9bayX0xicUK50/)
- [33] Stabilní internet, jaké parametry hrají roli? *Eurosignal* [online]. 2016 [cit. 2021-4- 15]. Dostupné z: [https://www.eurosignal.cz/rady-a-tipy/stabilni-internet-jake-para](https://www.eurosignal.cz/rady-a-tipy/stabilni-internet-jake-parametry-hraji-roli/)[metry-hraji-roli/](https://www.eurosignal.cz/rady-a-tipy/stabilni-internet-jake-parametry-hraji-roli/)
- [34] Základní síťové prvky. *Počítačové siete* [online]. [cit. 2021-4-15]. Dostupné z: <http://upol.jecool.net/sk/8-zakladni-sitove-prvky/>
- [35] Internetové domény. *Jak na Internet* [online]. 2014 [cit. 2021-4-16]. Dostupné z: <https://www.jaknainternet.cz/page/1710/internetove-domeny/>
- [36] Služby internetu. *Základy IT gramotnosti* [online]. [cit. 2021-4-16]. Dostupné z: <https://is.muni.cz/do/ics/el/sitmu/law/html/sluzby-internetu.html>
- [37] Internetový obchod. *Wikipedia: the free encyclopedia* [online]. San Francisco (CA): Wikimedia Foundation, 2021 [cit. 2021-4-16]. Dostupné z: [https://cs.wikipe](https://cs.wikipedia.org/wiki/Internetov%C3%BD_obchod)[dia.org/wiki/Internetov%C3%BD\\_obchod](https://cs.wikipedia.org/wiki/Internetov%C3%BD_obchod)
- [38] Sociální síť. *Wikipedia: the free encyclopedia* [online]. San Francisco (CA): Wikimedia Foundation, 2021 [cit. 2021-4-16]. Dostupné z: [https://cs.wikipe](https://cs.wikipedia.org/wiki/Soci%C3%A1ln%C3%AD_s%C3%AD%C5%A5)[dia.org/wiki/Soci%C3%A1ln%C3%AD\\_s%C3%AD%C5%A5](https://cs.wikipedia.org/wiki/Soci%C3%A1ln%C3%AD_s%C3%AD%C5%A5)
- [39] DAMEK, Martin. *Nástroj pro automatické procházení webových stránek*. Brno, 2009. Bakalářská práce. Masarykova univerzita. Vedoucí práce Mgr. Matěj Štefaník.

## **SEZNAM POUŽITÝCH SYMBOLŮ A ZKRATEK**

ADSL Asymmetric Digital Subscriber Line ARP Address Resolution Protocol CLI Command Line Interface CSS Cascading Style Sheets DHCP Dynamic Host Configuration Protocol DNS Domain Name System ECDL European Computer Driving Licence FTP File Transport Protocol HTML Hypertext Markup Language HTTP Hypertext Transfer Protocol HW Hardware ICT Informační a komunikační technologie IP Internet Protocol IMAP Internet Message Access Protocol IT Informační technologie OS Operační software POP Post Office Protocol MAC Media Access Control RVP Rámcový vzdělávací program SMTP Simple Mail Transfer Protocol SW Software TCP Transmission Control Protocol TFTP Trivial File Transfer Protocol VPN Virtual Private Network

# **SEZNAM OBRÁZKŮ**

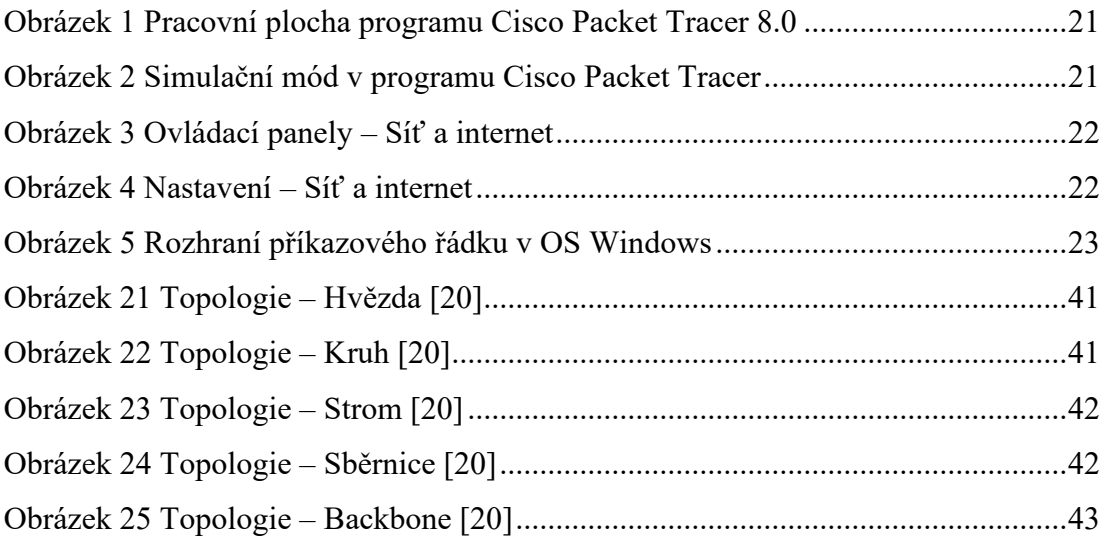

# SEZNAM GRAFŮ

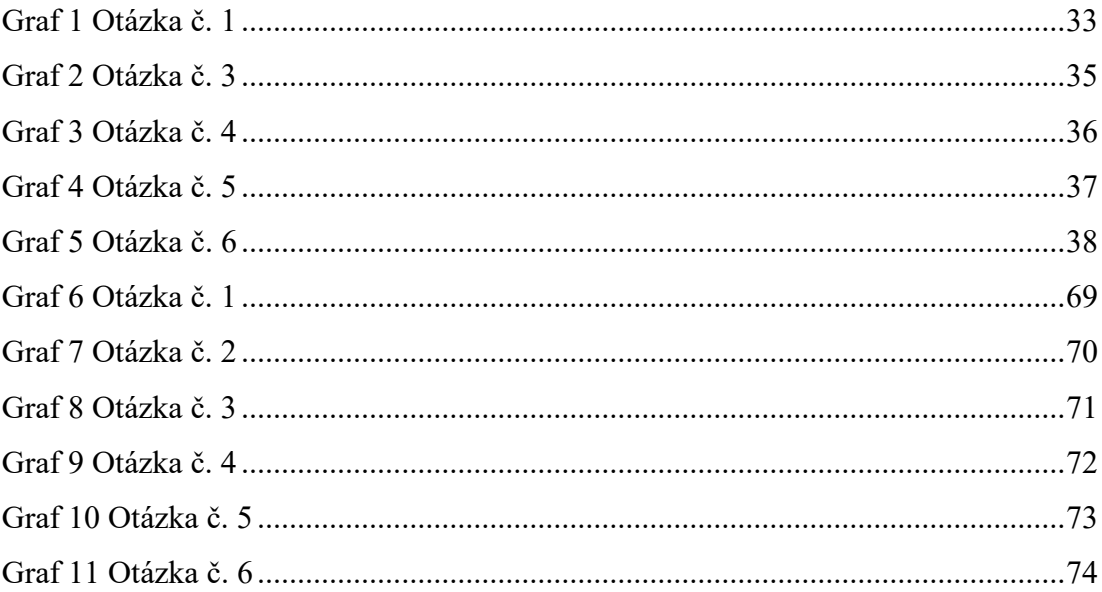

### **SEZNAM TABULEK**

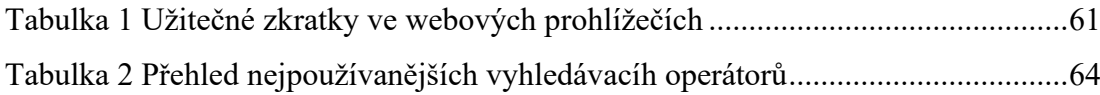

# **SEZNAM PŘÍLOH**

P I CD-ROM

## **PŘÍLOHA P I: CD-ROM**

CD-ROM obsahuje adresář s výukovými materiály, pracovními listy a případnými doplňujícími soubory, jako jsou soubory pro program Packet Tracer od společnosti Cisco:

### **Sada podkladů**

#### **Prezentace**

- 1. Počítačové sítě (počítačová síť, topologie sítí, typologie sítí, síťové protokoly).pptx
- 2. Počítačové sítě (komunikace v síti, referenční model ISO OSI, IP adresa, síťová oprávnění).pptx
- 3. Počítačové sítě (připojení do sítě, síťová karta, síťové prvky, typy kabelů k realizaci sítí).pptx
- 4. Internet (internet, historie, možnosti připojení k internetu, intranet, paketový princip, směrovače).pptx
- 5. Internet (kvalita připojení, domény, správci domén, služby internetu).pptx
- 6. Nastavení sítí v OS (ovládací panely, systémové informace, nastavení, sdílené složky, správce úloh, sledování prostředků).pptx
- 7. Příkazový řádek (příkazový řádek, síťové příkazy).pptx
- 8. Cisco Packet Tracer (Cisco Packet Tracer, pracovní plocha programu, simulační mód).pptx
- 9. Cisco Packet Tracer (teorie předchozí prezentace 8.).pptx
- 10. Webové prohlížeče (webové prohlížeče, okno prohlížeče, užitečné zkratky ve webových prohlížečích, doplňky).pptx
- 11. Vyhledávání informací (typy vyhledávání informací, webové vyhledávače, funkce vyhledávače, efektivní vyhledávání).pptx
- 12. E-mail (e-mailové protokoly, práce s e-mailem, standardní předpony, spam, hoax, phishing, bezpečnost e-mailu).pptx
- 13. E-mail (Microsoft Outlook).pptx

### **Doplňující soubory**

- 8. pracovní list Cisco Packet Tracer 1.pkt
- 9. pracovní list Cisco Packet Tracer 2.pkt

### **Pracovní listy**

• Pracovní listy z oblasti digitální technologie - informační sítě.pdf